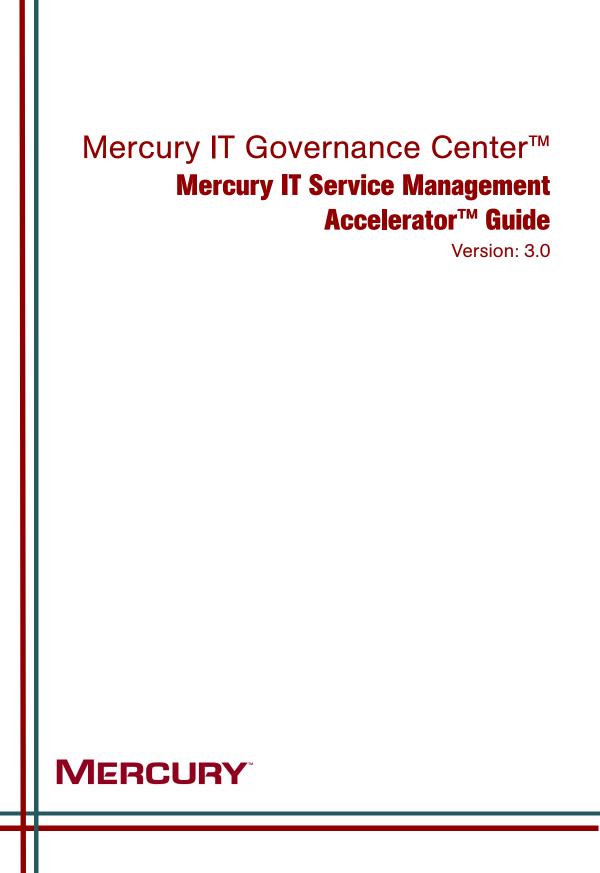

This manual, and the accompanying software and other documentation, is protected by U.S. and international copyright laws, and may be used only in accordance with the accompanying license agreement. Features of the software, and of other products and services of Mercury Interactive Corporation, may be covered by one or more of the following patents: United States: 5,511,185; 5,657,438; 5,701,139; 5,870,559; 5,958,008; 5,974,572; 6,137,782; 6,138,157; 6,144,962; 6,205,122; 6,237,006; 6,341,310; 6,360,332, 6,449,739; 6,470,383; 6,477,483; 6,549,944; 6,560,564; 6,564,342; 6,587,969; 6,631,408; 6,631,411; 6,633,912; 6,694,288; 6,738,813; 6,738,933; 6,754,701; 6,792,460 and 6,810,494. Australia: 763468 and 762554. Other patents pending. All rights reserved.

Mercury, Mercury Interactive, the Mercury logo, the Mercury Interactive logo, LoadRunner, WinRunner, SiteScope and TestDirector are trademarks of Mercury Interactive Corporation and may be registered in certain jurisdictions. The absence of a trademark from this list does not constitute a waiver of Mercury's intellectual property rights concerning that trademark.

All other company, brand and product names may be trademarks or registered trademarks of their respective holders. Mercury disclaims any responsibility for specifying which marks are owned by which companies or which organizations.

Mercury 379 North Whisman Road Mountain View, CA 94043 Tel: (650) 603-5200 Toll Free: (800) TEST-911 Customer Support: (877) TEST-HLP Fax: (650) 603-5300

© 1997–2006 Mercury Interactive Corporation. All rights reserved.

If you have any comments or suggestions regarding this document, please send email to documentation@mercury.com.

## **Table of Contents**

| List of Figures                                                                    | vii |
|------------------------------------------------------------------------------------|-----|
| List of Tables                                                                     | ix  |
| Chapter 1: Introduction                                                            | 11  |
| About This Document                                                                |     |
| Who Should Read This Document                                                      |     |
| Related Documents                                                                  |     |
| Overview of Mercury IT Service Management Accelerator<br>What's New in Version 3.0 |     |
| Chapter 2: Installing and Configuring the Accelerator                              | 17  |
| System Requirements                                                                |     |
| Upgrading from Earlier Versions of the Accelerator                                 |     |
| Installing the Mercury IT Service Management Accelerator                           | 21  |
| Configuring Mercury IT Governance Center Entities                                  |     |
| Create Contact User Data                                                           |     |
| Configure Priority Validation                                                      |     |
| Assign Users to Security Groups                                                    |     |
| Assign Security to Workflows<br>For More Information                               |     |
| Chapter 3: ITIL Change Management                                                  | 27  |
| Overview of ITIL Change Management                                                 |     |
| Change Management Roles                                                            |     |
| Request for Change                                                                 |     |

| Using the Request for Change                                 |    |
|--------------------------------------------------------------|----|
| Request for Change Workflow                                  |    |
| Urgent/Emergency Change Subworkflow                          |    |
| Change Review and Approval Subworkflow                       |    |
| Impact and Resource Assessment Subworkflow                   |    |
| Plan Tests Subworkflow                                       |    |
| Non Release Subworkflow                                      | 45 |
| Using the Request for Change Workflow                        |    |
| Change Management Portlets                                   |    |
| ITSM - Open RFCs                                             |    |
| ITSM - My RFCs                                               |    |
| ITSM - RFCs by Category                                      |    |
| ITSM - RFCs by Status                                        | 51 |
| ITSM - RFCs by Priority                                      |    |
| ITSM - RFCs by Reason for Change                             |    |
| ITSM - RFC Cost by Reason for Change                         |    |
| ITSM - CAB - Application Status in Production Portlet        |    |
| SOX - High Risk (Non Emergency) RFCs by Status               |    |
| SOX - Emergency RFCs by Status                               |    |
| SOX - Completed RFCs by Risk                                 |    |
| SOX - Rejected RFCs by Priority                              |    |
| Using Change Management Portlets                             |    |
| Change Manager Dashboard Page                                |    |
| Change Management Reports                                    |    |
| Change Summary Report                                        |    |
| Forward Schedule of Changes (FSC) Report                     | 61 |
| Using Change Management Reports                              |    |
| Optional Integrations for Change Management                  | 63 |
| Mercury Quality Center                                       |    |
| Mercury Application Mapping                                  | 64 |
| Mercury Change Control Management                            |    |
| Mercury Business Availability Center                         |    |
| Configuring Mercury Business Availability Center Integration | 67 |
| ITSM - CAB - Application Status in Production                |    |
| Third-Party Help Desk Systems                                |    |
| Extensions for Mercury Change Management                     |    |
| Oracle E-Business Suite                                      | 74 |
| SAP Solutions                                                |    |
| Change Manager for Enterprise Applications Dashboard Page    | 77 |
| Chapter 4: ITIL Release Management                           | 79 |
| Overview of ITIL Release Management                          | 80 |
| Release Management Roles                                     |    |
| Release Request Form                                         |    |
|                                                              |    |

| Using the Release Request Form                                                                                                    |                                              |
|----------------------------------------------------------------------------------------------------|----------------------------------------------|
| Release Workflow<br>Using the Release Workflow                                                                                                    |                                              |
| Release Management Portlets<br>ITSM - Open Releases<br>ITSM - My Releases<br>ITSM - Releases By Category<br>ITSM - Releases By Type<br>ITSM - Releases By Type<br>ITSM - Deployed Releases<br>ITSM - RFCs per Release<br>Using Release Management Portlets<br>Release Manager Dashboard Page | 89<br>90<br>91<br>92<br>93<br>93<br>94<br>94 |
| Release Management Reports<br>Release Content Report<br>Release Summary Report<br>Forward Schedule of Releases Report<br>Using Release Management Reports                                                                                                    |                                              |
| Optional Integrations for Release Management<br>Mercury Quality Center<br>Mercury Dashboard<br>Mercury Business Availability Center                                                                                                    |                                              |
| Index                                                                                                    | 103                                          |

# **List of Figures**

| Figure 2-1  | Contact user data field                                | 22 |
|-------------|--------------------------------------------------------|----|
| Figure 2-2  | CRT - Priority - Enabled validation                    |    |
| Figure 3-1  | Request for change workflow                            | 35 |
| Figure 3-2  | Package created by RFC workflow                        |    |
| Figure 3-3  | Urgent/Emergency change subworkflow                    |    |
| Figure 3-4  | Change review and approval subworkflow                 | 40 |
| Figure 3-5  | Impact and resource assessment subworkflow             |    |
| Figure 3-6  | Plan tests subworkflow                                 |    |
| Figure 3-7  | Non release subworkflow                                | 46 |
| Figure 3-8  | ITSM - Open RFCs portlet                               | 48 |
| Figure 3-9  | ITSM - My RFCs portlet                                 |    |
| Figure 3-10 | ITSM - RFCs by Category portlet                        | 50 |
| Figure 3-11 | ITSM - RFCs by Status portlet                          | 51 |
| Figure 3-12 | ITSM - RFCs by Priority portlet                        | 51 |
| Figure 3-13 | ITSM - RFCs by Reason for Change portlet               |    |
| Figure 3-14 | ITSM - RFC Cost by Reason for Change portlet           | 53 |
| Figure 3-15 | SOX - High Risk (Non Emergency) RFCs by Status portlet | 54 |
| Figure 3-16 | SOX - Emergency RFCs by Status portlet                 | 55 |
| Figure 3-17 | SOX - Completed RFCs by Risk portlet                   |    |
| Figure 3-18 | SOX - Rejected RFCs by Priority portlet                | 57 |
| Figure 3-19 | Change Summary report output                           | 60 |
| Figure 3-20 | Forward Schedule of Changes (FSC) report output        | 61 |
| Figure 3-21 | ITSM - CAB - Application Status in Production portlet  | 68 |
| Figure 3-22 | RFC for Enterprise Applications workflow               | 71 |

| Figure 3-23 | RFC - Oracle Apps subworkflow              | 74 |
|-------------|--------------------------------------------|----|
| Figure 3-24 | RFC - SAP subworkflow                      | 76 |
| Figure 3-25 | Enterprise Application filter field        | 77 |
| Figure 4-1  | Release workflow                           | 86 |
| Figure 4-2  | ITSM - Open Releases portlet               | 89 |
| Figure 4-3  | ITSM - My Release Queue portlet            | 90 |
| Figure 4-4  | ITSM - Releases By Category portlet        | 91 |
| Figure 4-5  | ITSM - Releases By Type portlet            | 92 |
| Figure 4-6  | ITSM - Deployed Releases portlet           | 93 |
| Figure 4-7  | ITSM - RFCs per Release portlet            | 94 |
| Figure 4-8  | Release Content report output              | 96 |
| Figure 4-9  | Release Summary report output              | 97 |
| Figure 4-10 | Forward Schedule of Releases report output | 98 |

## **List of Tables**

| Table 2-1  | Entities that require renaming for upgrade to 3.0                    | 18 |
|------------|----------------------------------------------------------------------|----|
| Table 2-2  | Contact user data field parameters                                   |    |
| Table 2-3  | CRT - Priority - Enabled validation values                           |    |
| Table 2-4  | Accelerator security groups                                          | 23 |
| Table 2-5  | Mercury IT Governance entities and configuration guides              |    |
| Table 3-1  | Request For Change fields                                            | 30 |
| Table 3-2  | Request for change workflow steps                                    |    |
| Table 3-3  | Change review and approval subworkflow steps                         | 40 |
| Table 3-4  | Impact and resource assessment subworkflow steps                     |    |
| Table 3-5  | Plan tests subworkflow steps                                         | 44 |
| Table 3-6  | Non release subworkflow steps                                        |    |
| Table 3-7  | ITSM - Open RFCs portlet filter fields                               |    |
| Table 3-8  | ITSM - My RFCs portlet filter fields                                 |    |
| Table 3-9  | ITSM - RFCs by Reason for Change portlet filter fields               | 52 |
| Table 3-10 | ITSM - RFC Cost by Reason for Change portlet filter fields           | 53 |
| Table 3-11 | SOX - High Risk (Non Emergency) RFCs by Status portlet filter fields | 54 |
| Table 3-12 | SOX - Emergency RFCs by Status portlet filter fields                 | 55 |
| Table 3-13 | SOX - Completed RFCs by Risk portlet filter fields                   | 56 |
| Table 3-14 | SOX - Rejected RFCs by Priority portlet filter fields                | 57 |
| Table 3-15 | Change Summary report filter fields                                  | 60 |
| Table 3-16 | Forward Schedule of Changes (FSC) report filter fields               |    |
| Table 3-17 | RFC fields for Mercury Quality Center integration                    | 64 |

| Table 3-18 | RFC fields for Mercury Application Mapping integration                          | . 65 |
|------------|---------------------------------------------------------------------------------|------|
| Table 3-19 | Parameters in server.conf for Mercury Business Availability Center integration. | . 67 |
| Table 3-20 | RFC fields for third-party help desk integration                                | . 69 |
| Table 3-21 | Oracle and SAP fields on RFC for Enterprise Applications                        | . 70 |
| Table 3-22 | RFC for Enterprise Applications workflow steps                                  | .71  |
| Table 3-23 | RFC - Oracle Apps subworkflow steps                                             | .74  |
| Table 3-24 | RFC - SAP subworkflow steps                                                     | .76  |
| Table 4-1  | Release request form fields                                                     | . 81 |
| Table 4-2  | Release workflow                                                                | . 87 |
| Table 4-3  | ITSM - Open Releases portlet filter fields                                      | . 89 |
| Table 4-4  | ITSM - My Release Queue portlet filter fields                                   | . 90 |
| Table 4-5  | Release Content report filter fields                                            |      |
| Table 4-6  | Release Summary report filter fields                                            | . 97 |
| Table 4-7  | Forward Schedule of Releases report filter fields                               | . 98 |

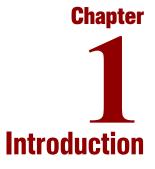

#### In This Chapter:

- About This Document
- Who Should Read This Document
- Related Documents
- Overview of Mercury IT Service Management Accelerator
  - What's New in Version 3.0

#### **About This Document**

This document contains information on using the Mercury IT Service Management Accelerator<sup>TM</sup>.

This document contains the following chapters:

• Chapter 1, *Introduction*, on page 11

Includes an overview of Mercury IT Service Management Accelerator and details the document's intended audience and related guides.

• Chapter 2, Installing and Configuring the Accelerator, on page 17

Details instructions for installing the Accelerator and configuring Mercury IT Governance Center<sup>TM</sup> to ensure that the Accelerator functions properly.

• Chapter 3, ITIL Change Management, on page 27

Includes an overview of the ITIL Change Management process and how it is handled by the Accelerator, and details the entities provided by the Accelerator relating to ITIL Change Management.

• Chapter 4, ITIL Release Management, on page 79

Includes an overview of the ITIL Release Management process and how it is handled by the Accelerator, and details the entities provided by the Accelerator relating to ITIL Release Management.

### **Who Should Read This Document**

This book is for the following audience types:

- End users
- Application developers/configurators

#### **For More Information**

For information about audience types, see the Guide to Documentation.

## **Related Documents**

Related documents for this book are:

- Guide to Documentation
- Key Concepts
- Getting Started
- Mercury Demand Management User's Guide
- Mercury Change Management User's Guide

#### **For More Information**

For information about these documents and how to access them, see the *Guide* to Documentation.

## **Overview of Mercury IT Service Management Accelerator**

The Information Technology Infrastructure Library (ITIL®) offers the world's most widely accepted approach to IT Service Management, furthering the goal of aligning IT with business goals and priorities. ITIL provides frameworks for both the organization of IT Service Management (ITSM) as well as a cohesive set of industry best practices.

ITIL is a process framework, and the Mercury IT Governance Center is unique in its ability to customize, automate, and digitize processes, simplifying repeatability, enforcement, and measurement.

ITIL defines the Service Support discipline. To this advanced-process model the Mercury IT Service Management Accelerator adds the fundamental ability to digitize the Service Support lifecycle, automating processes and information gathering with predefined workflows and forms, as well as tracking key performance indicators (KPIs) with portlets and reports. These entities are provided as out-of-the-box templates to help accelerate the implementation of these ITIL processes. This version of the Accelerator focuses on supporting the following ITIL processes:

- Change Management
- Release Management

Note

The Accelerator can be used as a starting point, and then extended to support the process requirements that meet the specific needs of the organization. Using these tools, the Accelerator helps enforce repeatable ITIL processes to reduce their operating cost and risk.

The ITIL processes included with the Accelerator have embedded financial oversight controls specifically to address Sarbanes-Oxley (SOX) Section 404 requirements. These controls are described in this document in *italics* in order to be easily identified.

While the controls included are typical of those necessary for SOX compliance, each company's requirements for SOX are different. A company's auditors are the final arbiters of what specific controls are sufficient.

#### What's New in Version 3.0

The Accelerator features optional integrations with Mercury Quality Center<sup>TM</sup>, Mercury Change Control Management<sup>TM</sup>, Mercury Business Availability Center<sup>TM</sup>, and Mercury Application Mapping<sup>TM</sup> for streamlined creation of test requirements, test plans, and impact analyses. Additionally, the Accelerator includes Change Management forms and processes for optional integration with Mercury Change Management Extension for Oracle E-Business Suite<sup>TM</sup>, Mercury Change Management Extension for SAP® Solutions<sup>TM</sup>, and third-party help desk systems through Mercury Service Desk Adapter<sup>TM</sup>. For ITIL Release Management, the Accelerator features optional integrations with Mercury Quality Center, Mercury Dashboard<sup>TM</sup>, and Mercury Business Availability Center that enhance change assessment after release.

The Accelerator is one part of Mercury's comprehensive, integrated, end-to-end solution for IT service management. Some processes, previously supported by the Accelerator, are no longer supported in version 3.0, but instead are provided robust support by other Mercury products.

The following processes are no longer supported in the Accelerator:

- Incident Management
- Problem Management
- Service Level Management

Contact your Mercury sales representative for details about support for these and other key ITIL processes.

If you are upgrading from version 2.0 of the Accelerator, the aforementioned processes will continue to function normally; issues related to these processes will be handled by Mercury Customer Support for an additional 18 months after the release of version 3.0.

Version 3.0 of the Accelerator also features improvements to the Change and Release Management workflows, portlets, and Mercury IT Governance Dashboard<sup>TM</sup> modules.

# 2 Installing and Configuring the Accelerator

#### In This Chapter:

- System Requirements
- Upgrading from Earlier Versions of the Accelerator
- Installing the Mercury IT Service Management Accelerator
- Configuring Mercury IT Governance Center Entities
  - Create Contact User Data
  - Configure Priority Validation
  - Assign Users to Security Groups
  - Assign Security to Workflows
  - For More Information

**Chapter** 

#### **System Requirements**

To use the Mercury IT Service Management Accelerator you must have an installed version of Mercury IT Governance Center release 6.0 Service Pack 10 (or later).

#### **Upgrading from Earlier Versions of the Accelerator**

The following items should be addressed before beginning the installation of the Accelerator:

- Make a backup copy of the version 2.0 Accelerator guide. The new 3.0 guide does not describe the use of the Incident, Problem, or Service Level Management processes. On installation, the 3.0 guide will overwrite the 2.0 guide.
- 2. To ensure that the installation properly upgrades your Change and Release Management workflows, request types, and request header types, rename your existing versions to something distinct from their originally-installed names.
- 3. Several other entities included with the Accelerator, such as portlets, include improvements to prior versions. If you would like to take advantage of these changes, rename your existing entities to something distinct from their originally-installed versions. *Table 2-1* lists the entities that should be renamed in order to be upgraded.

| Entity Type | Entity Name     |  |
|-------------|-----------------|--|
| Module      | Change Manager  |  |
| Woddie      | Release Manager |  |

Table 2-1. Entities that require renaming for upgrade to 3.0 (page 1 of 3)

| Entity Type | Entity Name                                      |
|-------------|--------------------------------------------------|
|             | My Releases                                      |
|             | Open Releases                                    |
|             | Releases by Category                             |
|             | Releases by Type                                 |
|             | Open RFCs                                        |
| Portlet     | RFCs by Status List                              |
|             | SOX - Completed RFCs by Risk                     |
|             | SOX - Completed RFCs by Risk List                |
|             | SOX - Rejected RFCs by Priority                  |
|             | SOX - Rejected RFCs by Priority List             |
|             | SOX - Emergency RFCs by Status                   |
|             | SOX - Emergency RFCs by Status List              |
|             | SOX - High Risk (Non Emergency) RFCs by Status   |
|             | SOX - High Risk (Non Emergency) RFCs Status List |

Table 2-1. Entities that require renaming for upgrade to 3.0 (page 2 of 3)

| Entity Type | Entity Name                                      |  |
|-------------|--------------------------------------------------|--|
|             | My Releases                                      |  |
|             | My RFCs                                          |  |
|             | Open Releases                                    |  |
|             | Open RFCs                                        |  |
|             | Release List                                     |  |
|             | Release by Category                              |  |
|             | Release by Type                                  |  |
|             | RFCs by Category                                 |  |
|             | RFCs by Priority                                 |  |
| Data Source | RFCs by Status                                   |  |
|             | RFCs by Status List                              |  |
|             | SOX - Completed RFCs by Risk                     |  |
|             | SOX - Completed RFCs by Risk List                |  |
|             | SOX - Emergency RFCs by Status                   |  |
|             | SOX - Emergency RFCs Status List                 |  |
|             | SOX - High Risk (Non Emergency) RFCs by Staus    |  |
|             | SOX - High Risk (Non Emergency) RFCs Status List |  |
|             | SOX - Rejected RFCs by Priority                  |  |
|             | SOX - Rejected RFCs by Priority List             |  |

Table 2-1. Entities that require renaming for upgrade to 3.0 (page 3 of 3)

#### Installing the Mercury IT Service Management Accelerator

To install the Mercury IT Service Management Accelerator:

1. Be sure Mercury IT Governance Center is running in restricted mode.

For more information about running Mercury IT Governance Center in restricted mode, see the *System Administration Guide and Reference*.

2. From the Mercury IT Governance Download Center, download the following bundle:

mitg-600-ITSM30.jar

3. Copy the mitg-600-ITSM30.jar file to the <ITG\_Home> directory.

The <*ITG\_Home>* directory refers to the root directory where Mercury IT Governance Center is installed.

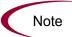

You do not need to unpack the installation file. The installation process automatically unpacks it.

- 4. Navigate to the <ITG Home>/bin directory.
- 5. Run the script:

sh kDeploy.sh -i ITSM

- 6. As kDeploy. sh runs, respond to prompts.
- 7. Stop and restart Mercury IT Governance Center in normal mode.

For more information about running Mercury IT Governance Center in normal mode, see the *System Administration Guide and Reference*.

8. Start the Mercury IT Governance Server.

## **Configuring Mercury IT Governance Center Entities**

The Mercury IT Service Management Accelerator includes certain Mercury IT Governance Center entities that need to be configured in order for the Accelerator to function properly.

#### **Create Contact User Data**

A global user data field of type **Contact User Data** should be created. *Table 2-2* describes the important parameters for this field. *Figure 2-1* shows the User Data Context window.

| Field Name       | Value                                 |  |
|------------------|---------------------------------------|--|
| Prompt           | Location:                             |  |
| Token            | LOCATION                              |  |
| User Data Column | USER_DATA1                            |  |
| Displayed        | Y                                     |  |
| Component Type   | Text Field                            |  |
| Validation       | (any text field of reasonable length) |  |

Table 2-2. Contact user data field parameters

|                                   | - D - L                  |                     |              |
|-----------------------------------|--------------------------|---------------------|--------------|
| User Data Context : Contact User  | r Vata                   |                     |              |
| User Data Type: Contact User Data |                          |                     | Ē            |
| Context Field:                    | Context Value:           | к 🛛                 | II           |
| Enabled: 🕑 Yes 🔿 No               | Scope                    | Global              |              |
| Meta Layer View:                  |                          |                     |              |
| Fields Layout                     |                          |                     |              |
| Prompt Token User Data Col.       | Displayed Component Type | Validation Required | Display Only |
| Location: LOCATI USER_DATA1       | Y Text Field Te          | ext Field - 50 N    | N            |
| 4                                 |                          |                     |              |
|                                   | New Edit Remove          |                     |              |
|                                   |                          | OK Save             | e Cancel     |
| Ready                             |                          |                     |              |

Figure 2-1. Contact user data field

#### **Configure Priority Validation**

The validation **CRT** - **Priority** - **Enabled** should have extra values added to it, listed in *Table 2-3*. *Figure 2-2* shows the Validation window.

| Table 2-3. CRT - Priority - | Enabled validation values |
|-----------------------------|---------------------------|
|-----------------------------|---------------------------|

| Code      | Meaning   |
|-----------|-----------|
| MEDIUM    | Medium    |
| IMMEDIATE | Immediate |
| PLANNING  | Planning  |

| Validation : 0     | CRT - Priority - Ena           | ibled     |             |         |             |
|--------------------|--------------------------------|-----------|-------------|---------|-------------|
| Name:              | Name: CRT - Priority - Enabled |           |             |         |             |
| Description:       | CRT - Priority - Enable        | ed        |             |         |             |
| Enabled: 🖟         | Use in Workflow? 🔽             |           |             |         |             |
| Component Type:    | Drop Down List                 |           |             |         | <b>v</b>    |
| Validated          | <b>HBy:</b> List               |           |             |         | <b>v</b>    |
| Validation Values: |                                |           |             |         |             |
| Seq                | Code                           | Meaning   | Description | Enabled | Default     |
|                    | LOW                            | Low       | Low         | Y       | N           |
|                    | NORMAL                         | Normal    | Normal      | Y       | N           |
|                    | HIGH                           | High      | High        | Y       | N           |
|                    | IMMEDIATE                      | Immediate | Immediate   | Y       | N           |
| 5                  | MEDIUM                         | Medium    | Medium      | Y       | N           |
|                    |                                |           |             |         |             |
|                    | New Edit Delete Copy From      |           |             |         |             |
| Used By C          | Ownership                      |           |             | ОК      | Save Cancel |

Figure 2-2. CRT - Priority - Enabled validation

#### **Assign Users to Security Groups**

The Mercury IT Service Management Accelerator includes several security groups, listed in *Table 2-4*. Users should be added to these security groups.

Table 2-4. Accelerator security groups

| Security Group                    |  |
|-----------------------------------|--|
| Applications Development Manager  |  |
| CAB group (Change Advisory Board) |  |
| CAB/EC group                      |  |

| Security Group          |
|-------------------------|
| Change Builder          |
| Change Manager          |
| Customer Relation Staff |
| Independent Tester      |
| IT Executive Board      |
| Operations Manager      |
| QA Manager              |
| Release Manager         |
| Technical Consultants   |
| System Owner (SOX role) |

Table 2-4. Accelerator security groups [continued]

#### **Assign Security to Workflows**

The Mercury IT Service Management Accelerator includes several workflows, of which the major ones are described in detail in this document. Security groups should be assigned to each workflow step in the manner that best suits your business needs.

#### **For More Information**

The request types, workflows, portlets, and reports provided with the Mercury IT Service Management Accelerator can be further configured to fit your business needs. *Table 2-5* lists the Accelerator entities and the corresponding configuration guides you should read in order to properly adjust them.

| Entity       | Configuration Guide                                                   |  |
|--------------|-----------------------------------------------------------------------|--|
| Request type | Mercury Demand Management: Configuring a Request<br>Resolution System |  |
| Workflow     | Mercury Demand Management: Configuring a Request<br>Resolution System |  |
| Portlet      | Configuring the Standard Interface                                    |  |
| Report       | Reports Guide and Reference                                           |  |

Table 2-5. Mercury IT Governance entities and configuration guides

# Chapter 3 ITIL Change Management

#### In This Chapter:

- Overview of ITIL Change Management
  - Change Management Roles
- Request for Change
  - Using the Request for Change
- Request for Change Workflow
  - Urgent/Emergency Change Subworkflow
  - Change Review and Approval Subworkflow
  - Impact and Resource Assessment Subworkflow
  - Plan Tests Subworkflow
  - Non Release Subworkflow
  - Using the Request for Change Workflow
- Change Management Portlets
  - ITSM Open RFCs
  - ITSM My RFCs
  - ITSM RFCs by Category
  - ITSM RFCs by Status
  - ITSM RFCs by Priority
  - ITSM RFCs by Reason for Change
  - ITSM RFC Cost by Reason for Change
  - ITSM CAB Application Status in Production Portlet
  - SOX High Risk (Non Emergency) RFCs by Status
  - SOX Emergency RFCs by Status
  - SOX Completed RFCs by Risk
  - SOX Rejected RFCs by Priority
  - Using Change Management Portlets

- Change Manager Dashboard Page
- Change Management Reports
  - Change Summary Report
  - Forward Schedule of Changes (FSC) Report
  - Using Change Management Reports
- Optional Integrations for Change Management
  - Mercury Quality Center
  - Mercury Application Mapping
  - Mercury Change Control Management
  - Mercury Business Availability Center
  - Third-Party Help Desk Systems
  - Extensions for Mercury Change Management

#### **Overview of ITIL Change Management**

In ITIL, a *change* is defined as: The addition, modification, or removal of approved, supported, or baselined hardware, network, software, application, environment, system, desktop build, or associated documentation. The primary goal of the ITIL Change Management process is to ensure that standardized methods and procedures are used for efficient and prompt handling of all changes in order to minimize the impact of change-related incidensts upon service quality. Although changes often arise as a result of unplanned problems, the majority result from planned requests for change (RFC) from the business or IT organization.

The Mercury IT Service Management Accelerator enables users to submit RFCs along a predefined Request For Change process toward resolution. Portlets delivered with the Accelerator can be added to a user's Mercury IT Governance Dashboard and used to monitor some of the key performance indicators (KPIs) related to the submitted RFCs. Additionally, reports can be run to obtain summaries and scheduling details.

This chapter discusses the Mercury IT Governance Center entities provided for use in the ITIL Change Management process by the Mercury IT Service Management Accelerator, including:

- Change Management request type (Request For Change)
- Change Management workflow
- Change Management portlets
- Change Management reports
- Optional integrations for Change Management

#### **Change Management Roles**

The following roles play an active part in the ITIL Change Management process:

- System Owner
- Change Manager
- CAB group (Change Advisory Board) or CAB/EC group (Change Advisory Board Emergency Committee)
  - System Owner (SOX role)
  - Change Manager
  - Customer(s)
  - User manager(s)
  - Applications Development Manager
  - QA Manager
  - Operations Manager (or maintainers where appropriate)
  - Technical consultants
  - Problem Manager
  - Service Level Manager
  - Customer Relations staff
- Change Builder
- Independent Tester
- Applications Development Manager

Aside from being valuable divisions of responsibility, these roles are used to designate user security for the default *Request for Change Workflow*.

## **Request for Change**

The ITIL Change Management process as modeled by the Mercury IT Service Management Accelerator sends a Request For Change (RFC) along the *Request for Change Workflow* to be examined and resolved. *Table 3-1* describes the fields contained in the Request For Change entity.

| Field Name       | Description                                                                                                    |  |
|------------------|----------------------------------------------------------------------------------------------------|--|
| RFC Summary      | ·                                                                                                    |  |
| Created By       | The user who created the RFC.                                                                                                    |  |
| RFC Status       | The status of the RFC.                                                                                                    |  |
| Contact Name     | The name of the person proposing the change.                                                                                                    |  |
| Contact Phone    | The telephone number of the person proposing the change.                                                                                                    |  |
| RFC Priority     | The priority of the change request; determined by a combination of Urgency and Impact.<br>SOX requirement: Aside from Emergency changes, High Risk changes must be reviewed by the Change Committee.                                                                         |  |
| Contact E-mail   | The email address of the RFC contact person.                                                                                                    |  |
| Contact Location | The location of the person proposing the change.                                                                                                    |  |
| RFC Summary      | A summary of the RFC request.                                                                                                    |  |
| RFC Details      | -                                                                                                    |  |
| RFC Source       | The source of RFC request (for example, from a problem or incident).                                                                                                    |  |
| Urgency          | The urgency of the change request (for example, from problem urgency).<br>SOX requirement: Emergency Change procedure is followed if a business-critical application is down with no workaround. This would be determined in an earlier process before the RFC is submitted. |  |
| Impact           | The business impact of doing or not doing the change<br>(for example, from problem impact).<br>SOX requirement: SOX requires impact analysis relating<br>specifically to the business risk of doing or not doing the<br>change.                                              |  |

Table 3-1. Request For Change fields (page 1 of 3)

| Field Name                   | Description                                                                                                    |  |
|------------------------------|----------------------------------------------------------------------------------------------------|--|
| Reason For Change            | The reason for the change.                                                                                                    |  |
| Category                     | The change category; based on the scope of change                                                                                                    |  |
| RFC Type                     | The type of change being requested.                                                                                                    |  |
| Change Item                  | The identity of item(s) to be changed (including configuration item (CI) identification(s) and version number if Configuration Management system is in use).                                    |  |
| Service                      | The IT service that needs this change.                                                                                                    |  |
| Effect of no change          | The effect of not implementing the change.                                                                                                    |  |
| RFC Description              | The description of the change request.                                                                                                    |  |
| SOX Information              |                                                                                                    |  |
| System                       | The system that is impacted by the change.                                                                                                    |  |
| SOX In-Scope System          | SOX requirement: SOX oversight is required for any application that directly or indirectly affects financial reporting.                                                                         |  |
| SOX Risk                     | SOX requirement: Risk is determined as part of SOX<br>oversight.<br>Note: It is possible a change to a non-SOX system could<br>be high-risk based on possible infrastructure/network<br>impact. |  |
| Impact & Resource Assessment |                                                                                                    |  |
| Impact Assessment<br>Summary | The risk assessment of the change's impact on related components in CMDB.<br>SOX requirement: This is considered in determining ris based on potential infrastructure and application impact    |  |
| Impact Assessment<br>Report  | Enables the user to attach the impact assessment report directly to the RFC.                                                                                                    |  |
| Expected Duration            | The expected duration for creation of the change.                                                                                                    |  |
| Expected Effort              | The expected effort for creation of the change.                                                                                                    |  |
| Expected Cost                | The expected cost of the change.                                                                                                    |  |
| Backout Plan                 | Enables the user to attach the backout plan document<br>directly to the RFC.<br>SOX requirement: SOX requires a backout plan to keep<br>business-critical systems running as much as possible.  |  |

Table 3-1. Request For Change fields (page 2 of 3)

| Field Name                     | Description                                                                           |  |
|--------------------------------|---------------------------------------------------------------------------------------|--|
| CAB<br>Recommendations         | CAB recommendations, where appropriate.                                               |  |
| Users Impacted                 | The users expected to be impacted by the change.                                      |  |
| Implementation Details         |                                                                                       |  |
| Actual Start Date              | The actual start date for the creation of the change.                                 |  |
| Actual Finish Date             | The actual finish date for the creation of the change.                                |  |
| Actual Duration                | The actual duration of the creation of the change.                                    |  |
| Actual Effort                  | The actual effort expended during creation of the change.                             |  |
| Assigned Change<br>Builder     | The details of change builder/implementer.                                            |  |
| Actual Cost                    | The actual cost of the change.                                                        |  |
| Functional<br>Specifications   | Enables the user to attach the functional specification document directly to the RFC. |  |
| Design Specifications          | Enables the user to attach the design specification document directly to the RFC.     |  |
| QA Details                     |                                                                                       |  |
| Assigned Tester                | The person assigned to test the change.                                               |  |
| Test Plan                      | Enables the user to attach the test plan directly to the RFC.                         |  |
| Detailed Test Results<br>(SOX) | Enables the user to attach the detailed test results directly to the RFC.             |  |
| Review Summary                 |                                                                                       |  |
| Review Date                    | The review date for the change.                                                       |  |
| Review Summary                 | The summary of the review for the change.                                             |  |

Table 3-1. Request For Change fields (page 3 of 3)

#### Using the Request for Change

To submit a Request For Change:

1. Log on to Mercury IT Governance Center.

For information on how to log on to the Mercury IT Governance Center, see the Getting Started guide.

2. From the menu bar, select Create > Request.

The Create From Available Request Types page appears.

- 3. In the Create From Available Request Types page, from the Request Type drop down list, select ITSM - Request for Change (RFC).
- 4. In the Create From Available Request Types page, click Create.

The Create New Request page appears, displaying the appropriate RFC fields.

Create New ITSM - Request For Change (RFC) Submit Cancel Expand All Collapse All 🔳 Header RFC Summary Created By: Admin Use RFC Status: Logged \*Contact Name: 18 Contact Phone Contact Location: RFC Priority Contact Emai REC Summary Η Application 🔳 Details 🔳 RFC Details ۷ **'RFC Source:** Incident ~ 'Impact: Urgency: 'Reason For Change: Incident Fix ~ RFC Type: ~ Category (No Entries) 🏢 ~ Change Item: Service: 'Effect of no change:

5. In the Header section, complete the fields as required.

Required fields have a red asterisk. All other fields are optional, but are often helpful when others are reviewing an open request. For information concerning a specific field, click the Help icon next to the field (if available).

- 6. In the Details section, complete the fields as required.
- 7. In the Notes section, enter additional information.

The Notes section contains fields where notes and information concerning the RFC can be entered and stored. Typically, when creating an RFC, you do not need to add a note to the RFC. However, add a note if you want to convey additional information to the reviewers and processors of the RFC.

8. In the References section, add references to the request.

In some cases it might be useful to reference a Web-accessible file or attach a document or file from a local machine to the RFC. Additionally, other entities such as packages, releases, or other related requests may be automatically referenced based on the workflow steps that have been executed. For more information on adding references, see the *Mercury Demand Management User's Guide*.

9. In the Create New Request page, click Submit.

The RFC is submitted. The Request Creation Confirmed page appears.

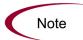

Mercury IT Governance Center can be configured to save the request before the request is submitted. To have this feature enabled for your Mercury IT Governance Center, see your application administrator.

After submitting the request, on the Request Creation Confirmed page, you can click the link (Request #) to see the newly generated RFC's detail page.

Once the RFC has been submitted, it is assigned an initial status, such as New. It is then routed along the *Request for Change Workflow*.

## **Request for Change Workflow**

The Request For Change workflow is the sequence of approvals, decisions, or actions that the Request For Change is processed along. The RFC starts at the beginning of the RFC workflow; when it reaches the end of the workflow, its lifecycle is complete. *Figure 3-1* shows the RFC workflow. *Table 3-2* lists the important steps in the RFC workflow and the user roles associated with each.

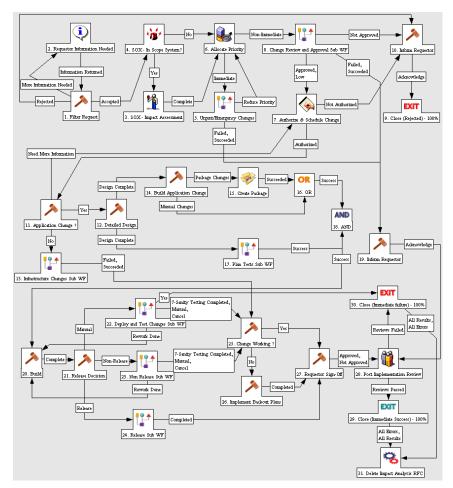

Figure 3-1. Request for change workflow

| Step Name                                    | User Security            | Description                                                                                                    |
|----------------------------------------------|--------------------------|----------------------------------------------------------------------------------------------------|
| Filter Request                               | Change<br>Manager        | Initial review and classification of change request; determine if this RFC is acceptable based on company policy.                                                                                      |
| SOX - In Scope<br>System?                    | Fully<br>automated step  | SOX requires identification of key systems<br>related to accurate financial reporting, directly<br>or indirectly. This field is automatically<br>determined based on the system selected.              |
| SOX - Impact<br>Assessment                   | SOX - System<br>Owner    | SOX requires additional impact assessment<br>for any change that could affect financial<br>reporting. The impact of not doing the change<br>must be considered as well.                                |
| Allocate Priority                            | Change<br>Manager        | Validate RFC priority and determine if this is an<br>Urgent Change request.<br>SOX Impact Assessment is done here as part<br>of this process and reviewed later.                                       |
| Change Review<br>and Approval<br>Subworkflow | N/A                      | Review and approval process for the RFC, described in <i>Change Review and Approval Subworkflow</i> on page 40.                                                                                        |
| Urgent/<br>Emergency<br>Changes              | N/A                      | Urgent change process designed to handle<br>emergency changes, described in Urgent/<br>Emergency Change Subworkflow on page 38.                                                                        |
| Authorize and<br>Schedule<br>Change          | Change<br>Manager        | Authorize the change request and schedule change for implementation.                                                                                                    |
| Application<br>Change?                       | Change<br>Manager        | Determine if this is an application change.                                                                                                    |
| Detailed Design                              | Application<br>Developer | Create functional and design specification documents.                                                                                                    |
| Build<br>Application<br>Change               | Application<br>Developer | Build application code for change.                                                                                                    |
| Create Change<br>Package                     | Application<br>Developer | Create change package with code changes.<br>This step automatically creates a change<br>package and adds it as a reference to the RFC<br>form. <i>Figure 3-2</i> illustrates a typical RFC<br>package. |

Table 3-2. Request for change workflow steps (page 1 of 2)

| Step Name                                 | User Security                               | Description                                                                                                    |
|-------------------------------------------|---------------------------------------------|----------------------------------------------------------------------------------------------------|
| Plan Tests<br>Subworkflow                 | N/A                                         | Test planning process for the RFC, described in <i>Plan Tests Subworkflow</i> on page 43.                                                                                                    |
| Build                                     | Change Builder                              | Build the change, in preparation for<br>implementation. For application change, add<br>code components to the referenced package<br>in the Mercury IT Governance Workbench<br>(See step <i>Create Change Package</i> ).       |
| Release<br>Decision                       | Change<br>Manager,<br>Change Builder        | Select whether this application change should<br>be implemented as part of a release or<br>independently.                                                                                                    |
| Deploy and<br>Test Changes<br>Subworkflow | N/A                                         | A modular process for deploying and testing changes.                                                                                                    |
| Non Release<br>Subworkflow                | N/A                                         | A modular process for change deployment described in <i>Non Release Subworkflow</i> on page 45.                                                                                                    |
| Release<br>Subworkflow                    | N/A                                         | A modular process for change deployment involving releases.                                                                                                    |
| Change<br>Working?                        | Change<br>Manager                           | Review change was successfully implemented with no adverse impact.                                                                                                    |
| Implement<br>Backout Plans                | Change<br>Builder,<br>Operations<br>Manager | If change is not working, implement backout<br>plans to backout change from LIVE<br>environment.<br>SOX requirement: SOX requires a backout<br>plan to keep business-critical systems running<br>as much as possible.         |
| Requestor<br>Sign-Off                     | Change<br>Manager                           | Get sign-off from requestor of change to acknowledge that change was implemented.                                                                                                    |
| Post<br>Implementation<br>Review          | Change<br>Manager                           | Review change after implementation to<br>determine whether change process was<br>followed correctly.<br>SOX requirement: The System Owner and the<br>Change Manager must review to assure<br>proper procedures were followed. |
| Exit                                      | Change<br>Manager                           | Update status to <b>Closed.</b><br>SOX requirement: Change Manager updates<br>documentation before change is complete.                                                                                                    |
| Delete Impact<br>Analysis RFC             | Fully<br>automated step                     | Deletes impact analyses related to change.                                                                                                    |

Table 3-2. Request for change workflow steps (page 2 of 2)

| Package: 3044       | 0                    |                |                             |                         | _ 🗆 >        |
|---------------------|----------------------|----------------|-----------------------------|-------------------------|--------------|
| Package Information | ۱                    |                |                             |                         |              |
| Package No.:        | 30440                | Package Group  | x 🔲                         | Created By: Admin       | User         |
| Description:        | Change the contrac   | tor passwords  | s in the LIVE system.       | Created On: March 2     | 22, 2005 🛛 🔟 |
| Workflow:           | ITSM - Change Migr   | ation WF       |                             | Package Status: In Prog | ress         |
| Assigned User:      | Nilesh Buricha 👪     | Priority       | Critical 📃 💌                | Parent:                 |              |
| Assigned Group:     |                      | Package Type   | : Customization 🔄           | Priority Seq: 50        |              |
| Percent Complete:   | 0                    |                |                             |                         |              |
| Package Lines Sta   | tus 🗐 🗉 Notes 🗍 🗐 Re | eferences User | Data                        |                         |              |
|                     |                      | ect Type       | 2<br>MP - Send QA Migration | 3<br>Migrate to LIVE    | JUMF         |
| 1 abc               | File Client          | ->Client       | ed                          | Succeeded               | Succeede     |
| I                   |                      |                |                             |                         |              |
| Refresh             | Select All           | View>          | Line Exec Log (Lates        | st) 💌 Action            | n            |
| Submit              |                      |                |                             | OK Save                 | Cancel       |
| Ready               |                      |                |                             |                         |              |

Figure 3-2. Package created by RFC workflow

### **Urgent/Emergency Change Subworkflow**

Both ITIL and SOX require an "Urgent Change" ("*Emergency*" for SOX) process.

The common criterion for a SOX Emergency Change is when a business-critical system is down with no workaround.

If a change is categorized as **Urgent**, the Request For Change is routed along the urgent change process. The urgent change subworkflow is designed to efficiently handle impact assessment, SOX scoping, prioritization, and the creation of the change. *Figure 3-3* shows the urgent change subworkflow.

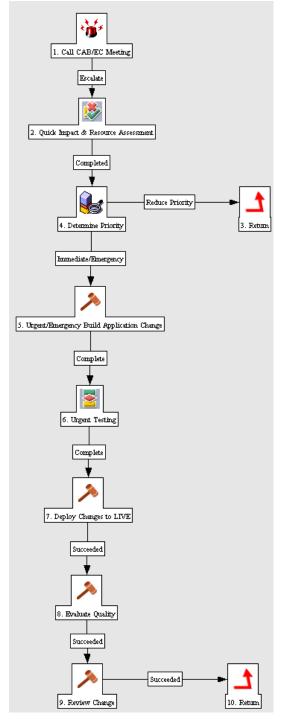

Figure 3-3. Urgent/Emergency change subworkflow

# **Change Review and Approval Subworkflow**

The change review and approval subworkflow provides a modular review and approval process for the Request For Change. *Figure 3-4* shows the change review and approval subworkflow. *Table 3-3* lists the important steps in the change review and approval subworkflow and the user roles associated with each.

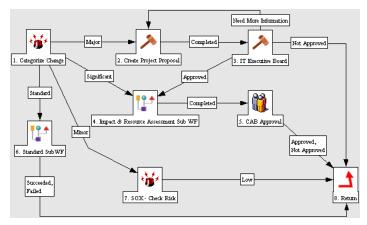

Figure 3-4. Change review and approval subworkflow

| Step Name                                    | User Security         | Description                                                                                                    |
|----------------------------------------------|-----------------------|----------------------------------------------------------------------------------------------------|
| Categorize<br>Change                         | Change<br>Manager     | Categorize the change to determine the next step in the workflow.                                                                                                    |
| Create Project<br>Proposal                   | САВ                   | If change is classified as "Major," create a project proposal that includes impact.                                                                                                    |
| IT Executive<br>Board                        | IT Executive<br>Board | If change is classified as "Major," an IT<br>Executive Board is responsible for approving<br>the change.                                                                                                    |
| Impact &<br>Resource<br>Assessment<br>Sub WF | N/A                   | If change is classified as "Significant,"<br>determine impact on dependent infrastructure<br>components and estimate resources time and<br>cost. See <i>Impact and Resource Assessment</i><br><i>Subworkflow</i> for details.<br><i>Within SOX, the impact analysis of</i> |
|                                              |                       | Emergency Changes and Low Risk/High<br>Priority Changes is reviewed/signed off by the<br>IT Application & Business Application Owners.                                                                                                    |
|                                              |                       | For Committee Changes, the Impact Analysis is reviewed & signed off within the Committee.                                                                                                    |

| Step Name         | User Security | Description                                                                                                    |
|-------------------|---------------|----------------------------------------------------------------------------------------------------|
| CAB approval      | CAB Members   | Iterative review by CAB members, resulting in<br>authorization go/no go decision (includes<br>change priority, schedule, impact, and cost).<br>SOX Emergency Changes do not wait for<br>CAB. The IT Application Owner and Business<br>Application Owner Assess Risk, determine<br>whether this is an Emergency Change, and<br>approve the change if so. The CAB reviews<br>the change in next weekly meeting. SOX<br>(PO11-8) Notification is sent to users about<br>schedule change outside of scheduled<br>maintenance window (high priority or<br>emergency change). |
| Standard<br>SubWF | N/A           | A subworkflow to track standard changes.                                                                                                    |

Table 3-3. Change review and approval subworkflow steps [continued]

#### Impact and Resource Assessment Subworkflow

The impact and resource assessment subworkflow provides a modular process for assessing change impact and planning resource usage. *Figure 3-5* shows the impact and resource assessment subworkflow. *Table 3-4* lists the important steps in the impact and resource assessment subworkflow and the user roles associated with each.

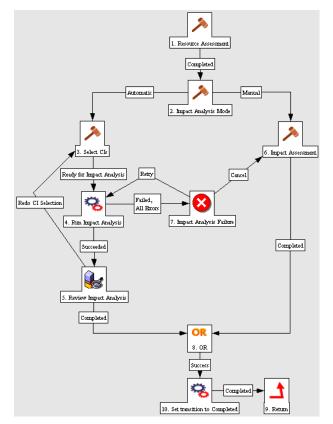

Figure 3-5. Impact and resource assessment subworkflow

| Table 3-4. Impact and resource | assessment subworkflow steps |
|--------------------------------|------------------------------|
|--------------------------------|------------------------------|

| Step Name                     | User Security     | Description                                                                                                    |
|-------------------------------|-------------------|----------------------------------------------------------------------------------------------------|
| Resource<br>Assessment        | Change<br>Manager | Estimate resources' time and cost.                                                                                       |
| Impact<br>Analysis Mode       | Change<br>Manager | Determine the method of impact analysis; can<br>be either automatic through Mercury<br>Application Mapping or manual.    |
| Select Cls                    | Change<br>Manager | The user selects the CIs that will be part of the change.                                                                |
| Run Impact<br>Analysis        | Change<br>Manager | Run Impact Analysis on the CIs that were selected in the "Select CIs" step.                                              |
| Impact<br>Analysis<br>Failure | Change<br>Manager | Notes any error that occurs while submitting<br>the Impact Analysis report in the Mercury<br>Application Mapping server. |

| Step Name                 | User Security     | Description                                                                                                    |
|---------------------------|-------------------|----------------------------------------------------------------------------------------------------|
| Review Impact<br>Analysis | Change<br>Manager | Review of the request, the list of selected CIs<br>and the Impact Analysis reports. The user can<br>either finally approve the change based on the<br>impact report or reject the change. In addition,<br>the user can compare different Impact Analysis<br>reports. |
| Impact<br>Assessment      | Change<br>Manager | Manual Impact Analysis process for the requested change.                                                                                                    |

Table 3-4. Impact and resource assessment subworkflow steps [continued]

#### **Plan Tests Subworkflow**

The plan tests subworkflow provides a modular process for planning tests that integrates automatically with Mercury Quality Center. If no integration exists, a manual process is also provided. *Figure 3-6* shows the plan tests subworkflow. *Table 3-5* lists the important steps in the plan tests subworkflow and the user roles associated with each.

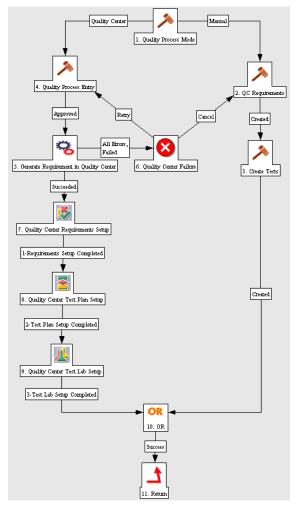

Figure 3-6. Plan tests subworkflow

Table 3-5. Plan tests subworkflow steps

| Step Name                | User Security | Description                                                                                                    |
|--------------------------|---------------|----------------------------------------------------------------------------------------------------|
| Quality<br>Process Mode  | QA Manager    | Determine the method of test planning; can be<br>either automatic through Mercury Quality<br>Center or manual. |
| Quality<br>Process Entry | QA Manager    | The quality process entry needs to be approved for integration with Mercury Quality Center.                    |

| Step Name                                       | User Security         | Description                                                            |
|-------------------------------------------------|-----------------------|------------------------------------------------------------------------|
| Generate<br>Requirement<br>in Quality<br>Center | QA Manager            | Automated step that generates a requirement in Mercury Quality Center. |
| Quality Center<br>Requirements<br>Setup         | QA Manager            | QA to complete requirement setup in Mercury Quality Center.            |
| Quality Center<br>Test Plan<br>Setup            | QA Manager            | QA to complete Test plan setup in Mercury Quality Center.              |
| Quality Center<br>Test Lab<br>Setup             | Independent<br>Tester | QA to complete Test lab setup in Mercury<br>Quality Center.            |
| QC<br>Requirements                              | QA Manager            | Create Test requirements (in Mercury Quality Center).                  |
| Create Tests                                    | QA Manager            | Create Test Plans in Mercury Quality Center.                           |

Table 3-5. Plan tests subworkflow steps [continued]

#### **Non Release Subworkflow**

The non release subworkflow provides a modular process for the change deployment that integrates automatically with Mercury Quality Center. If no integration exists, a manual process is also provided. *Figure 3-7* shows the non release subworkflow. *Table 3-6* lists the important steps in the non release subworkflow and the user roles associated with each.

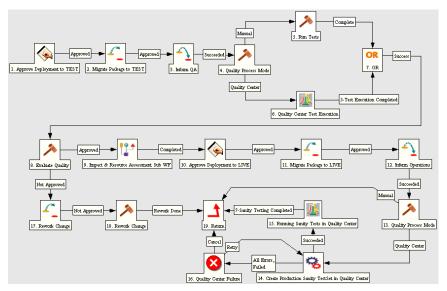

Figure 3-7. Non release subworkflow

| Table 3-6. Non release subworkflow st | eps |
|---------------------------------------|-----|
|---------------------------------------|-----|

| Step Name                                    | User Security         | Description                                                                                                    |
|----------------------------------------------|-----------------------|----------------------------------------------------------------------------------------------------|
| Approve<br>Deployment to<br>TEST             | Change<br>Manager     | Coordinate change implementation to test environment.                                                                                                    |
|                                              |                       | SOX requirement: The development team that<br>worked on this package cannot perform this<br>migration.                                                                 |
| Quality<br>Process Mode                      | QA Manager            | Determine quality process mode; can be either automatic through Mercury Quality Center or manual.                                                                      |
| Run Tests                                    | Independent<br>Tester | If manual mode is chosen in the "Quality<br>Process Mode" step, changes need to be<br>manually tested based on test plans.                                             |
| Quality Center<br>Test Execution             | Independent<br>Tester | If Mercury Quality Center mode is chosen, once<br>QA signals through Mercury Quality Center that<br>Test execution is complete, this step moves the<br>workflow ahead. |
| Evaluate<br>Quality                          | QA Manager            | Approve/reject the quality of the change deployed to the test environment.                                                                                             |
| Impact &<br>Resource<br>Assessment<br>Sub WF | N/A                   | Determine impact on dependent infrastructure components and estimate resources' time and cost. See <i>Impact and Resource Assessment Subworkflow</i> for details.      |

| Step Name                                                      | User Security                          | Description                                                                                                    |
|----------------------------------------------------------------|----------------------------------------|----------------------------------------------------------------------------------------------------|
| Rework<br>Change                                               | Applications<br>Development<br>Manager | If quality of change deployed to test<br>environment is rejected, change must be fixed.                                                                                                    |
| Approve<br>Deployment to<br>LIVE                               | Change<br>Manager                      | Coordinate change implementation to<br>production environment.<br>SOX (PO11-8) Notification is sent to users<br>alerting that change has been deployed.<br>SOX requirement: The testing team must be<br>different than the deployment team. |
| Create<br>Production<br>Sanity TestSet<br>in Quality<br>Center | QA Manager                             | Create Production Sanity Test Set in Mercury Quality Center.                                                                                                    |
| Running<br>Sanity Tests in<br>Quality Center                   | Independent<br>Tester                  | Run Sanity Tests in Mercury Quality Center.                                                                                                    |

Table 3-6. Non release subworkflow steps [continued]

#### Using the Request for Change Workflow

The Request For Change entity is automatically set to use the Request For Change workflow upon creation.

# **Change Management Portlets**

The Mercury IT Service Management Accelerator includes several portlets that can be added to your Dashboard to provide real-time views into several key performance indicators (KPIs). The Accelerator also includes portlets for visibility into Sarbanes-Oxley (SOX) readiness.

#### **ITSM - Open RFCs**

This portlet is provided to users with the role of Change Manager. It lists RFCs that are currently being worked on. *Figure 3-8* shows the ITSM - Open RFCs portlet. *Table 3-7* describes the ITSM - Open RFCs portlet's filter fields.

| Preferenc     | es: Request Type ITIL - Request For Change (RFC)                            |          |                       |             |                      |
|---------------|-----------------------------------------------------------------------------|----------|-----------------------|-------------|----------------------|
| Request<br>#∆ | RFC Summary                                                                 | Priority | Reported By           | Category    | Status               |
| 30642         | Replace failing Cisco router                                                | Medium   | 2005-03-29 14:23:11.0 | Significant | In CAB<br>Approval   |
| 30643         | Create new order management pipeline report to<br>support sales forecasting | Medium   | 2005-03-29 14:33:00.0 | Significant | In CAB<br>Approval   |
| 30645         | Add list of values of new country codes                                     | Low      | 2005-03-29 15:05:43.0 | Minor       | Build                |
| 30648         | test                                                                        | High     | 2005-03-29 15:57:43.0 | Significant | Build                |
| 30649         | Reset the consultant username and passwords.                                | High     | 2005-03-29 16:40:25.0 | Major       | Allocate<br>Priority |
| 30650         | Reset the consultant username and passwords.                                | High     | 2005-03-29 16:43:46.0 | Major       | Allocate<br>Priority |
| 30651         | Reset the consultant username and passwords.                                | High     | 2005-03-29 16:50:03.0 | Major       | Impact<br>Assessmer  |
| 30652         | Reset the consultant username and passwords.                                | High     | 2005-03-29 17:01:51.0 | Major       | Authorized           |
| 30653         | Reset the consultant username and passwords.                                | High     | 2005-03-29 17:22:56.0 | Major       | Authorized           |
| 30654         | Reset the consultant username and passwords.                                | High     | 2005-03-29 17:32:30.0 | Major       | Build                |

Figure 3-8. ITSM - Open RFCs portlet

Table 3-7. ITSM - Open RFCs portlet filter fields

| Field Name   | Description                                                        |
|--------------|--------------------------------------------------------------------|
| Request Type | Preset to ITSM - Request For Change (RFC) (should not be altered). |
| Assigned To  | The user the RFC is assigned to.                                   |
| Category     | The category of the RFC.                                           |

# **ITSM - My RFCs**

This portlet is provided to users with the role of Change Builder, Tester, and Development. It lists RFCs that have been assigned to a specific person, usually the logged-on user. *Figure 3-9* shows the ITSM - My RFCs portlet. *Table 3-8* describes the ITSM - My RFCs portlet's filter fields.

| Preferenc     | es: Request Type ITIL - Request For Change (RFC)                            |          |                       |             |                      |
|---------------|-----------------------------------------------------------------------------|----------|-----------------------|-------------|----------------------|
| Request<br>#∆ | RFC Summary                                                                 | Priority | Reported By           | Category    | Status               |
| 30642         | Replace failing Cisco router                                                | Medium   | 2005-03-29 14:23:11.0 | Significant | In CAB<br>Approval   |
| 30643         | Create new order management pipeline report to<br>support sales forecasting | Medium   | 2005-03-29 14:33:00.0 | Significant | In CAB<br>Approval   |
| 30645         | Add list of values of new country codes                                     | Low      | 2005-03-29 15:05:43.0 | Minor       | Build                |
| 30648         | test                                                                        | High     | 2005-03-29 15:57:43.0 | Significant | Build                |
| 30649         | Reset the consultant username and passwords.                                | High     | 2005-03-29 16:40:25.0 | Major       | Allocate<br>Priority |
| 30650         | Reset the consultant username and passwords.                                | High     | 2005-03-29 16:43:46.0 | Major       | Allocate<br>Priority |
| 30651         | Reset the consultant username and passwords.                                | High     | 2005-03-29 16:50:03.0 | Major       | Impact<br>Assessmer  |
| 30652         | Reset the consultant username and passwords.                                | High     | 2005-03-29 17:01:51.0 | Major       | Authorized           |
| 30653         | Reset the consultant username and passwords.                                | High     | 2005-03-29 17:22:56.0 | Major       | Authorized           |
| 30654         | Reset the consultant username and passwords.                                | High     | 2005-03-29 17:32:30.0 | Major       | Build                |

Figure 3-9. ITSM - My RFCs portlet

Table 3-8. ITSM - My RFCs portlet filter fields

| Field Name   | Description                                                               |
|--------------|---------------------------------------------------------------------------|
| Request Type | Preset to <b>ITSM - Request For Change (RFC)</b> (should not be altered). |
| Assigned To  | The user the RFC is assigned to.                                          |
| Category     | The category of the RFC.                                                  |

# **ITSM - RFCs by Category**

This portlet is provided to users with the role of Change Manager. It displays a pie chart representing the percentage of RFCs in each category. *Figure 3-10* shows the ITSM - RFCs by Category portlet.

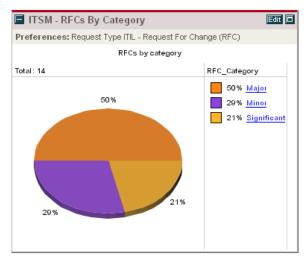

Figure 3-10. ITSM - RFCs by Category portlet

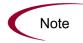

The ITSM - RFCs by Category portlet's filter field, Request Type, is preset to **ITSM - Request For Change** and should not be altered.

## **ITSM - RFCs by Status**

This portlet is provided to users with the role of Change Manager. It displays a pie chart representing the breakdown of RFCs by status. *Figure 3-11* shows the ITSM - RFCs by Status portlet.

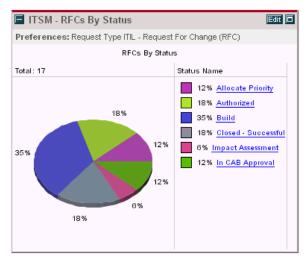

Figure 3-11. ITSM - RFCs by Status portlet

## **ITSM - RFCs by Priority**

This portlet is provided to users with the role of Change Manager. It displays a pie chart representing the breakdown of RFCs by priority. *Figure 3-12* shows the ITSM - RFCs by Priority portlet.

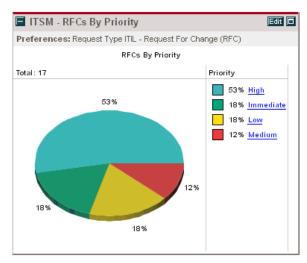

Figure 3-12. ITSM - RFCs by Priority portlet

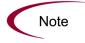

The ITSM - RFCs by Priority portlet's filter field, Request Type, is preset to **ITSM - Request For Change** and should not be altered.

#### **ITSM - RFCs by Reason for Change**

This portlet is provided to users with the role of Change Manager. It displays a pie chart of RFCs sorted by the type of change being considered. *Figure 3-13* shows the ITSM - RFCs by Reason for Change portlet. *Table 3-9* describes the ITSM - RFCs by Reason for Change portlet's filter fields.

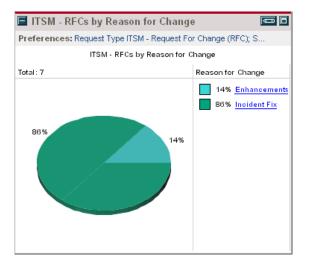

Figure 3-13. ITSM - RFCs by Reason for Change portlet

| Field Name   | Description                                                               |
|--------------|---------------------------------------------------------------------------|
| Request Type | Preset to <b>ITSM - Request For Change (RFC)</b> (should not be altered). |
| Status       | The status of the RFC.                                                    |

Table 3-9. ITSM - RFCs by Reason for Change portlet filter fields

## **ITSM - RFC Cost by Reason for Change**

This portlet is provided to users with the role of Change Manager. It displays a bar chart representing a breakdown of resources invested in RFCs, grouped by the type of change. *Figure 3-14* shows the ITSM - RFC Cost by Reason for Change portlet. *Table 3-10* describes the ITSM - RFC Cost by Reason for Change portlet's filter fields.

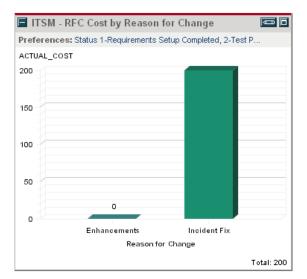

Figure 3-14. ITSM - RFC Cost by Reason for Change portlet

| Table 3-10. ITSM - RFC Cost by Reason for Change portlet filter fields | Table 3-10. | ITSM - RFC | Cost by Reaso | n for Change | portlet filter fields |
|------------------------------------------------------------------------|-------------|------------|---------------|--------------|-----------------------|
|------------------------------------------------------------------------|-------------|------------|---------------|--------------|-----------------------|

| Field Name   | Description                                                               |
|--------------|---------------------------------------------------------------------------|
| Request Type | Preset to <b>ITSM - Request For Change (RFC)</b> (should not be altered). |
| Status       | The status of the RFC.                                                    |

## **ITSM - CAB - Application Status in Production Portlet**

This portlet is available with the Mercury Business Availability Center integration for the Accelerator. See *ITSM* - *CAB* - *Application Status in Production* on page 68 for more detailed information.

### SOX - High Risk (Non Emergency) RFCs by Status

This portlet is provided to users with the role of System Owner. It displays a pie chart of all RFCs that have significant business risk associated with them, broken down by status. *Figure 3-15* shows the SOX - High Risk (Non Emergency) RFCs by Status portlet. *Table 3-11* describes the SOX - High Risk (Non Emergency) RFCs by Status portlet's filter fields.

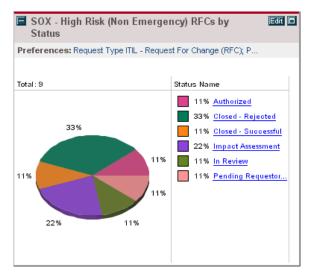

Figure 3-15. SOX - High Risk (Non Emergency) RFCs by Status portlet

| Table 3-11. SOX - High Risk (Non Emergency) RFCs by Status portlet filter | r |
|---------------------------------------------------------------------------|---|
| fields                                                                    |   |

| Field Name   | Description                                                               |
|--------------|---------------------------------------------------------------------------|
| Request Type | Preset to <b>ITSM - Request For Change (RFC)</b> (should not be altered). |
| Status       | The status of the RFC.                                                    |
| SOX Risk     | The SOX risk rating of the RFC.                                           |
| Category     | The category of the RFC.                                                  |

## **SOX - Emergency RFCs by Status**

This portlet is provided to users with the role of System Owner. It displays a pie chart of all urgent RFCs that are still not closed, broken down by status. *Figure 3-16* shows the SOX - Emergency RFCs by Status portlet. *Table 3-12* describes the SOX - Emergency RFCs by Status portlet's filter fields.

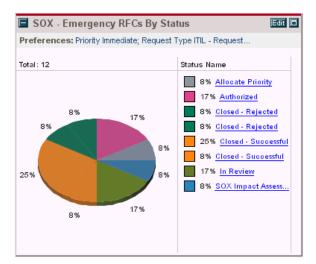

Figure 3-16. SOX - Emergency RFCs by Status portlet

| Table 3-12. SOX - | Emergency RFCs b | y Status portlet filter fields |
|-------------------|------------------|--------------------------------|
|-------------------|------------------|--------------------------------|

| Field Name   | Description                                                        |
|--------------|--------------------------------------------------------------------|
| Request Type | Preset to ITSM - Request For Change (RFC) (should not be altered). |
| Status       | The status of the RFC.                                             |
| SOX Risk     | The SOX risk rating of the RFC.                                    |
| Category     | The category of the RFC.                                           |

#### **SOX - Completed RFCs by Risk**

This portlet is provided to users with the role of System Owner. It displays a bar chart of all RFCs closed with the status **Complete** in the selected past period, broken down by priority. *Figure 3-17* shows the SOX - Completed RFCs by Risk portlet. *Table 3-13* describes the SOX - Completed RFCs by Risk portlet. *Table 3-13* describes the SOX - Completed RFCs by Risk portlet's filter fields.

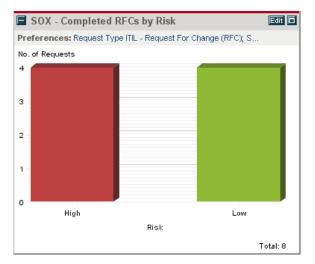

Figure 3-17. SOX - Completed RFCs by Risk portlet

| Field Name   | Description                                                               |
|--------------|---------------------------------------------------------------------------|
| Request Type | Preset to <b>ITSM - Request For Change (RFC)</b> (should not be altered). |
| Status       | Preset to Closed - Successful (should not be altered).                    |
| From Date    | The date from which to start displaying completed RFCs.                   |
| To Date      | The date from which to stop displaying completed RFCs.                    |

# **SOX - Rejected RFCs by Priority**

This portlet is provided to users with the role of Change Manager. It displays a bar chart of all RFCs closed due to rejection in the selected past period, broken down by priority. *Figure 3-18* shows the SOX - Rejected RFCs by Priority portlet. *Table 3-14* describes the SOX - Rejected RFCs by Priority portlet's filter fields.

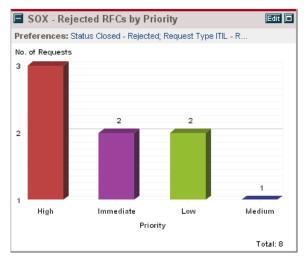

Figure 3-18. SOX - Rejected RFCs by Priority portlet

| Field Name   | Description                                                        |
|--------------|--------------------------------------------------------------------|
| Request Type | Preset to ITSM - Request For Change (RFC) (should not be altered). |
| Status       | Preset to <b>Closed - Rejected</b> (should not be altered).        |
| From Date    | The date from which to start displaying completed RFCs.            |
| To Date      | The date from which to stop displaying completed RFCs.             |

#### **Using Change Management Portlets**

To add Mercury IT Service Management Accelerator portlets to your Dashboard:

- 1. Log on to Mercury IT Governance Center.
- 2. From the menu bar, select Dashboard > Personalize Dashboard.
- 3. Select the tab of the Dashboard page you want to configure.

The selected Dashboard page is displayed in the Personalize Dashboard page.

4. On the Personalize Dashboard page, click Add Portlets.

The Add Portlets to Dashboard Page opens.

- 5. Search for the portlets to add.
  - To list all of the portlets, click **Find Portlets.** The Select Portlets to Add section is added to Add Portlets to Dashboard Page. The Select Portlets to Add section lists all of the portlets.
  - To list specific portlets:
  - a. In Portlet Name, enter all or part of the portlet's name.
  - b. In Category, select the portlet's category from the drop-down list.
  - c. Click Find Portlets.

The Select Portlets to Add section is added to Add Portlets to Dashboard Page. The Select Portlets to Add section lists all of the portlets matching the search criteria.

6. In the Select Portlets to Add section, select one or more portlets and click Add.

The selected portlets are added to the Dashboard page.

7. On the Personalize Dashboard page, click **Done**.

The changes to the Dashboard are saved.

#### **Change Manager Dashboard Page**

The Mercury IT Service Management Accelerator includes a pre-configured Dashboard page for the role of Change Manager that includes the following portlets:

- ITSM Open RFCs
- ITSM My RFCs
- ITSM RFCs by Status
- ITSM RFCs by Category
- ITSM RFCs by Priority
- ITSM RFCs by Reason for Change
- ITSM RFC Cost by Reason for Change
- ITSM CAB Application Status in Production

Users with the role of Change Manager can add this page to their Dashboards by clicking **Add Pre-configured Pages** on the Personalize Dashboard page and selecting **ITSM - Change Manager**.

# **Change Management Reports**

The Mercury IT Service Management Accelerator includes several reports that can be run to provide summary data and scheduling information on RFCs in the system, as well as process participant data for SOX auditing.

## **Change Summary Report**

The Change Summary report provides a list of RFCs that have been implemented, grouped by change Category. *Figure 3-19* shows sample output for the Change Summary report. *Table 3-15* describes the Change Summary report's filter fields.

| eport                                    | shariye barninary                                                                                                    | Mercury : Run by ITSM Demo. On Jun 27, 2005 06:53:25 AM PDT Change Summary Report |                |                   |  |
|------------------------------------------|----------------------------------------------------------------------------------------------------|-----------------------------------------------------------------------------------|----------------|-------------------|--|
| oport                                    | Change Summary                                                                                                    | Change summary keport                                                             |                |                   |  |
| itus: In Re<br>ority: Imm<br>ne Period F | rameters for Report #31037<br>view, In CAB Approval, Allocate Priority, Authorized, Build<br>rediate, High, Medium, Low<br>rom: Apr 15, 2005<br>6: Jun 15, 2005 |                                                                                   |                |                   |  |
| tegory = Si                              | ignificant                                                                                                    |                                                                                   |                |                   |  |
| RFC#                                     | RFC Summary                                                                                                    | Priority                                                                          | Requestor      | Status            |  |
| 33495                                    | Update Order Entry Form with Ship From location                                                                                                    | High                                                                              | Sandra Miles   | In Review         |  |
| 33496                                    | AP EOM Report/Form add invoice match number                                                                                                    | Low                                                                               | Steve Johnston | In CAB Approva    |  |
| 33500                                    | Fix BU LOV field                                                                                                    | Immediate                                                                         | Steve Johnston | Build             |  |
| 33501                                    | Change Pricing Rules                                                                                                    | High                                                                              | Steve Johnston | In CAB Approva    |  |
| 33502                                    | Add Sales Person bonus field.                                                                                                    | Medium                                                                            | Steve Johnston | Build             |  |
| 33504                                    | Modify Skills & Expertise profiles                                                                                                    | Medium                                                                            | Ben Brown      | Allocate Priority |  |
| 33505                                    | Link Champaign to Opportunity                                                                                                    | High                                                                              | Ben Brown      | Build             |  |
| 33506                                    | Add Product Defect Tracking to Service Requests                                                                                                    | High                                                                              | Ben Brown      | In CAB Approva    |  |
| 33508                                    | Add sub-geographic field to Contacts                                                                                                    | Low                                                                               | Ben Brown      | Build             |  |
| 33511                                    | Modify EAI Adapter to pass information to customer por                                                                                                    | al. Medium                                                                        | Ben Brown      | Build             |  |
| 33684                                    | P&L reports - RFC record                                                                                                    | Medium                                                                            | Sandra Miles   | In Review         |  |
| tegory = M                               | inor                                                                                                    |                                                                                   |                |                   |  |
| RFC#                                     | RFC Summary                                                                                                    | Priority                                                                          | Requestor      | Status            |  |
| 33558                                    | Update of U9 SQL Scripts                                                                                                    | Medium                                                                            | Sandra Miles   | In Review         |  |
| 33604                                    | Relace Network Card on Corporate Portal Server                                                                                                    | Medium                                                                            | Sandra Miles   | Allocate Priority |  |
| 33605                                    | Install Security Update to west division office router                                                                                                    | Medium                                                                            | Sandra Miles   | Authorized        |  |
| 33631                                    | Install additional hard drive on E-mail Server                                                                                                    | Low                                                                               | Sandra Miles   | Allocate Priority |  |
| tegory = M                               | ajor                                                                                                    |                                                                                   |                |                   |  |
| RFC#                                     | RFC Summary                                                                                                    | Priority                                                                          | Requestor      | Status            |  |
| 33635                                    | Add Asset Mgmt to Service Module                                                                                                    | High                                                                              | Sandra Miles   | In Review         |  |
|                                          |                                                                                                    |                                                                                   |                |                   |  |

Figure 3-19. Change Summary report output

Table 3-15. Change Summary report filter fields

| Field Name                 | Description                                                               |
|----------------------------|---------------------------------------------------------------------------|
| Report Title               | The title of the report.                                                  |
| Request Numbers            | Allows you to enter the request numbers of specific RFCs.                 |
| Include Closed<br>Requests | Specify whether you want to include closed RFCs.                          |
| Request Type               | Preset to <b>ITSM - Request For Change (RFC)</b> (should not be altered). |
| Status                     | Searches for RFCs with the specified statuses.                            |
| Priority                   | Searches for RFCs with the specified priorities.                          |
| Created By                 | Searches for RFCs created by the specified users.                         |
| Assigned To                | Searches for RFCs assigned to the specified users.                        |
| Creation Date From         | Searches for RFCs created after the specified date.                       |

| Field Name         | Description                                               |
|--------------------|-----------------------------------------------------------|
| Creation Date To   | Searches for RFCs created before the specified date.      |
| Last Update From   | Searches for RFCs modified after the specified date.      |
| Last Update To     | Searches for RFCs modified before the specified date.     |
| Show Details       | Specify whether you want to show the details of each RFC. |
| Show Summary       | Specify whether you want to show the summary of each RFC. |
| Columns to Display | Specify the columns you want to display in the report.    |

Table 3-15. Change Summary report filter fields [continued]

# Forward Schedule of Changes (FSC) Report

The Forward Schedule of Changes (FSC) is a key report used in the change management process. The output of this report is a list of all RFCs that are scheduled to be implemented. *Figure 3-20* shows sample output for the Forward Schedule of Changes (FSC) report.

| nout Dou    |                                                          |                 | Forward Schedule of Changes for RFC requests |                |              |  |
|-------------|----------------------------------------------------------|-----------------|----------------------------------------------|----------------|--------------|--|
|             | ameters for Report #31050                                |                 |                                              |                |              |  |
| rt FSC Peri | iod - 2005-04-15 00:00:00) End FSC                       | Period - 2005-0 | 6-30 00:00:00;                               |                |              |  |
|             |                                                          |                 |                                              |                |              |  |
| ward Sched  | lule of Changes                                          |                 |                                              | Expected Start | Expected End |  |
| RFC#        | RFC Summary                                              |                 | Release ID                                   | Date           | Date         |  |
| 33949       | Fix the problem - "Bill Payment" servi                   | ce is slow      | Oracle 11i<br>R1.1                           | Jun-18-2005    | Jun-18-2005  |  |
| 33497       | Inventory Fix for CINSDORA                               |                 | Oracle 11i<br>R1.1                           | May-05-2005    | May-05-2005  |  |
| 33498       | New EMEA Financial Report                                |                 | GCRM 3.2                                     | May-04-2005    | May-04-2005  |  |
| 33499       | Add new RSM field to AR Form                             |                 | GCRM 3.2                                     | May-04-2005    | May-04-2005  |  |
| 33500       | Fix BU LOV field                                         |                 | GCRM 3.2                                     | May-05-2005    | May-06-2005  |  |
| 33502       | Add Sales Person bonus field.                            |                 | GCRM 3.2                                     | May-05-2005    | May-05-200   |  |
| 33503       | Change Assignment Rules                                  |                 | GCRM 3.2                                     | May-05-2005    | May-05-200   |  |
| 33505       | Link Champaign to Opportunity                            |                 | SAP 4.7 Patch                                | Jun-07-2005    | May-16-200   |  |
| 33507       | Change LOV on Sales Stages                               |                 | SAP 4.7 Patch                                | May-10-2005    | May-12-200   |  |
| 33508       | Add sub-geographic field to Contacts                     |                 | SAP 4.7 Patch                                | Jun-15-2005    | May-19-200   |  |
| 33509       | Build householding into Opportuniites                    |                 | SAP 4.7 Patch                                | May-05-2005    | May-06-2005  |  |
| 33511       | Modify EAI Adapter to pass informatic<br>portal.         | on to customer  | SAP 4.7 Patch                                | May-20-2005    | May-31-2005  |  |
| 33660       | Add new tracking field to Siebel                         |                 | SAP 4.7 Patch                                | May-07-2005    | May-10-2005  |  |
| 33489       | Change BU financial roll-up                              |                 | Oracle 11i<br>R1.1                           | May-03-2005    | May-03-2005  |  |
| 33493       | Update the Inventory form - it is not showing new stores |                 | Oracle 11i<br>R1.1                           | Jun-01-2005    | May-09-2005  |  |
| 33893       | Update Balance transfers page to incl<br>parameters      | ude history     | SAP 4.7 Patch                                | Jun-18-2005    | Jun-18-2005  |  |
| 33484       | Add Alternate Cost field                                 |                 | Oracle 11i<br>R1.1                           | May-03-2005    | May-03-2005  |  |
|             |                                                          |                 |                                              |                |              |  |

Figure 3-20. Forward Schedule of Changes (FSC) report output

| Field Name                 | Description                                                                                     |
|----------------------------|-------------------------------------------------------------------------------------------------|
| Report Title               | The title of the report.                                                                        |
| Request Type               | Preset to <b>ITSM - Request For Change (RFC)</b> (should not be altered).                       |
| Include Closed<br>Requests | Specify whether you want to include closed RFCs.                                                |
| Status                     | Searches for RFCs with the specified statuses.                                                  |
| Priority                   | Searches for RFCs with the specified priorities.                                                |
| Created By                 | Searches for RFCs created by the specified users.                                               |
| Assigned To                | Searches for RFCs assigned to the specified users.                                              |
| Creation Date From         | Searches for RFCs created after the specified date.                                             |
| Creation Date To           | Searches for RFCs created before the specified date.                                            |
| Last Update From           | Searches for RFCs modified after the specified date.                                            |
| Last Update To             | Searches for RFCs modified before the specified date.                                           |
| Field Prompt 1-4           | These fields allow you to choose your own field prompts and values within the RFC to filter by. |

Table 3-16. Forward Schedule of Changes (FSC) report filter fields

# **Using Change Management Reports**

To use Mercury IT Service Management Accelerator reports:

- 1. Log on to Mercury IT Governance Center.
- 2. From the menu bar, select **Reports > Submit New Report.**

The Submit New Report page appears.

3. Select a report.

The following lists the ways in which to select a report:

- In the Recently Submitted Reports section, select a report. The report's submission page appears.
- In the Report Category field, select **Demand Management.** The Submit New Report page is refreshed with the available reports. Select a report. The report's submission page appears.
- 4. On the report's submission page, fill in all the required filter fields, any optional filter fields, and click **Submit**.

The Report Submitted page appears prior to the report.

# **Optional Integrations for Change Management**

The Mercury IT Service Management Accelerator enables integration with other Mercury products for enhanced Change Management capabilities.

#### **Mercury Quality Center**

The Mercury IT Service Management Accelerator integrates with Mercury Quality Center to provide the following benefits:

- Integration and enforcement of quality testing into the change process.
- Management and tracking of test requirements, plans, and results.
- Data sharing between Mercury IT Governance Center and Mercury Quality Center.
- Automatic creation in Mercury Quality Center of sanity tests for the production environment when a change is deployed in Mercury IT Governance Center.
- Automatic activation of Mercury Quality Center processes in Mercury IT Governance Center: Creating a request in Mercury IT Governance Center can create a requirement in Mercury Quality Center.

*Table 3-17* describes the fields that appear on the Request For Change related to the Mercury Quality Center integration.

| Field Name                         | Field Description                                                                           |
|------------------------------------|---------------------------------------------------------------------------------------------|
| Quality Center Instance            | The Quality Center instance that will receive the new Mercury IT Governance Center request. |
| Quality Center Domain              | The Quality Center domain of the working project.                                           |
| Quality Center Project             | The Quality Center project that linked with this request.                                   |
| Assigned to Quality<br>Center User | The Quality Center requirement assigned to user.                                            |
| Quality Center<br>Requirement No   | The Quality Center requirement number.                                                      |
| Quality Center Status:             | The Quality Center requirement status.                                                      |
| Quality Center<br>Attachments      | The requirement attachment URL.                                                             |
| Quality Center Message             | Stores any requirement integration messages.                                                |

Table 3-17. RFC fields for Mercury Quality Center integration

For more detailed information on installing and using the Mercury Quality Center integration, see the *Mercury IT Governance Center–Quality Center Integration Guide*.

#### **Mercury Application Mapping**

The Mercury IT Service Management Accelerator integrates with Mercury Application Mapping to provide the following benefits:

- Running Impact Analysis in Mercury Application Mapping Server.
- Assessment of business impact of the planned change.
- Comparison of snapshots to verify change deployments.

*Table 3-18* describes the fields that appear on the Request For Change related to the Mercury Application Mapping integration.

| Field Name                       | Description                                                                                                    |
|----------------------------------|----------------------------------------------------------------------------------------------------|
| Configuration Items<br>Selection | The number of configuration items selected.                                                                                                |
| Last Impact Score                | The Impact Score from the last impact analysis run.                                                                                        |
| Impact Analysis<br>Results       | The Impact Analysis Reports generated in MAM. The Impact<br>Analysis report shows the impacted objects and the severity<br>of each object. |
| Compare                          | To compare two reports, select the reports that you want to compare and click <b>Compare</b> .                                             |

Table 3-18. RFC fields for Mercury Application Mapping integration

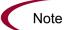

Visibility of integration fields is dependent on the workflow status of the RFC.

For more detailed information on installing and using the Mercury Application Mapping integration, see the *Mercury IT Governance Center–Mercury Application Mapping Integration Guide*.

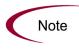

The fields for the RFC described here appear on the RFC during its lifecycle regardless of whether the Accelerator has been integrated with Mercury Application Mapping. These fields can be removed from the RFC's request header type if you do not want to make use of them. See the *Mercury Demand Management: Configuring a Request Resolution System* guide for more details on request header types.

## **Mercury Change Control Management**

The Mercury IT Service Management Accelerator integrates with Mercury Change Control Management to provide the following benefits:

- Assessment of business impact of planned changes.
- Visibility over the Change Deployment process.

Integration of the Accelerator with Mercury Change Control Management requires installation of the following:

- Mercury IT Governance Center release 6.0 Service Pack 10 (or later)
- Mercury Change Control Management version 1.1 (or later)

During the impact analysis phase of the Request For Change lifecycle, the **Launch Mercury Change Control Management** button appears on the RFC. Once launched, Mercury Change Control Management provides additional impact analysis that helps users assess and approve changes.

For more detailed information on using Mercury Change Control Management, see the *Mercury Change Control Management User's Guide*.

#### **Mercury Business Availability Center**

The Mercury IT Service Management Accelerator integrates with Mercury Business Availability Center to provide the following benefits:

- Side-by-side KPI comparison. The side-by-side view displays pre-change and post-change SLA information from Mercury Business Availability Center side-by-side, for the application(s) that were affected by the change.
- In the event of problems in the production environment (determined by Mercury Business Availability Center and displayed in the Dashboard by the ITSM - CAB - Application Status in Production portlet), the user is able to review recent changes (using Mercury Change Control Management) and attempt to determine the root of the problem, with the capability of drilling down into the RFC in Mercury IT Governance Center.

Integration of the Accelerator with Mercury Business Availability Center requires installation of the following:

- Mercury IT Governance Center release 6.0 Service Pack 10 (or later)
- Mercury Business Availability Center version 6.1 Service Pack 1 (or later)
- Business Availability Center Application Change Lifecycle 2.0 patch

The integration enables use of a new Application field on the RFC that retrieves a list of Mercury Business Availability Center CIs of type "Application" from the Mercury Business Availability Center CMDB.

#### **Configuring Mercury Business Availability Center Integration**

After installation, the integration between the Accelerator and Mercury Business Availability Center requires some configuration before use.

- The Business Availability Center Application Change Lifecycle 2.0 patch must be installed. For more detailed information about the Business Availability Center Application Change Lifecycle 2.0 patch, consult your Professional Services representative.
- SLAs must be set up in Mercury Business Availability Center in order to allow the *ITSM Deployed Releases* portlet to function properly. For more detailed information, see the "Service Level Administration" section in the *Application Administration* guide for Mercury Business Availability Center.
- Several parameters in the server.conf file in the root directory on the Mercury IT Governance Server must be assigned values. *Table 3-19* describes these parameters.

| Parameter    | Description                                                                                                    |
|--------------|----------------------------------------------------------------------------------------------------|
| BAC_URL      | The URL of the Mercury Business Availability Center server.                                                              |
| BAC_USER     | The user name for Mercury Business Availability Center that the integration will use.                                    |
| BAC_PASSWORD | The password for the integration's Mercury Business<br>Availability Center user account, encrypted using<br>kEncrypt.sh. |
| CMDB_WS_URL  | The URL of the Web server for the Mercury Business Availability Center CMDB.                                             |

Table 3-19. Parameters in server.conf for Mercury Business AvailabilityCenter integration

#### ITSM - CAB - Application Status in Production

This portlet is provided to users with the role of Change Advisory Board. It displays a list of applications in production that are being changed, and contains links to the KPIs Over Time report in Mercury Business Availability Center, which displays the status of an application in your organization's production environment. *Figure 3-21* shows the ITSM - CAB - Application Status in Production portlet.

| 🔳 ITSM - CAB - Ap                                         | plication Status in I | Producti     | on 💶 🗖                         |
|-----------------------------------------------------------|-----------------------|--------------|--------------------------------|
| Preferences: Request Type ITSM - Request For Change (RFC) |                       |              | RFC)                           |
| Application ∆                                             |                       | Open<br>RFCs | Production<br>Status<br>Report |
| Application 1                                             |                       | 4            | =                              |
| FisrtServiceView App1                                     |                       | 1            | =                              |
|                                                           | Showing 1 to 2 of 2   | rev          | t <u>Maximize</u>              |

Figure 3-21. ITSM - CAB - Application Status in Production portlet

#### **Third-Party Help Desk Systems**

The Mercury IT Service Management Accelerator integrates with the following third-party help desk systems:

- Remedy Action Request System<sup>™</sup> 5.0
- Peregrine Service Center<sup>TM</sup> 6.1 (includes Peregrine Web Services)

This integration delivers the following benefits:

- Application change requests are gathered from all over IT into one place. This includes incident, problems and change records (tickets) from help desk systems.
- Mercury IT Governance Center becomes a single, comprehensive repository of application change requests.

*Table 3-20* describes the fields that appear on the Request For Change related to third-party help desk integration.

| Field Name              | Description                                            |
|-------------------------|--------------------------------------------------------|
| System Name             | The name of the help desk system.                      |
| Ticket Id               | The ticket's ID in the help desk system.               |
| Ticket<br>Creation Date | The ticket's creation date in the help desk system.    |
| Ticket Last<br>Update   | The ticket's last update date in the help desk system. |
| Ticket Priority         | The ticket's priority in the help desk system.         |
| Ticket Info             | The ticket's info from the help desk system.           |

Table 3-20. RFC fields for third-party help desk integration

Integration of the Accelerator with a third-party help desk system requires configuration of the adapter file for Peregrine or Remedy. See the following guides for more detailed information:

- Mercury Service Desk Adapter for Peregrine Configuration Guide
- Mercury Service Desk Adapter for Remedy Configuration Guide

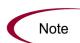

The fields for the RFC described here appear on the RFC during its lifecycle regardless of whether the Accelerator has been integrated with a third-party help desk system. These fields can be removed from the RFC request type if you do not want to make use of them. See the *Mercury Demand Management: Configuring a Request Resolution System* guide for more details on modifying request types.

## **Extensions for Mercury Change Management**

The Accelerator features a variant RFC for Enterprise Applications and a set of associated workflows that can be used to track and solve any issue in an Oracle E-Business Suite or SAP Solutions implementation environment. This process follows ITIL guidelines and is closely related to the various processes that are available within the suite of Mercury Change Management Extensions. This new RFC and its associated workflows provide a central funnel for all your Oracle E-Business Suite and SAP Solutions application issues.

The RFC for Enterprise Applications features the same fields as the standard RFC, with additional sets of fields specific to Oracle E-Business Suite or SAP Solutions. *Table 3-21* describes these new fields.

| Field Name                 | Description                                                           |  |
|----------------------------|-----------------------------------------------------------------------|--|
| Oracle Application Details |                                                                       |  |
| Oracle<br>Environment      | The Oracle Apps Environment for which the change needs to be applied. |  |
| Desktop OS                 | The desktop operating system being used.                              |  |
| Application                | The Application Short Name for which the change needs to be applied.  |  |
| JInitiator Version         | The version of JInitiator being used.                                 |  |
| Apps<br>Responsibility     | The Apps Responsibility Name being used.                              |  |
| Browser Version            | The browser name and version being used.                              |  |
| Apps Form                  | The Apps Form Name being used.                                        |  |
| DB Version                 | The database version being used.                                      |  |
| Apps Username              | The Apps Username being used.                                         |  |
| Oracle Change<br>Type      | The type of change being considered.                                  |  |
| SAP Application Details    |                                                                       |  |
| Environment                | The SAP Environment being used.                                       |  |
| Release                    | The SAP release for which the change needs to be applied.             |  |
| Module                     | The SAP module for which the change needs to be applied.              |  |
| Component                  | The SAP component for which the change needs to be applied.           |  |
| Change Type                | The type of change being considered.                                  |  |

Table 3-21. Oracle and SAP fields on RFC for Enterprise Applications

*Figure 3-22* shows the RFC for Enterprise Applications workflow. *Table 3-22* lists the important steps in the RFC for Enterprise Applications workflow and the user roles associated with each.

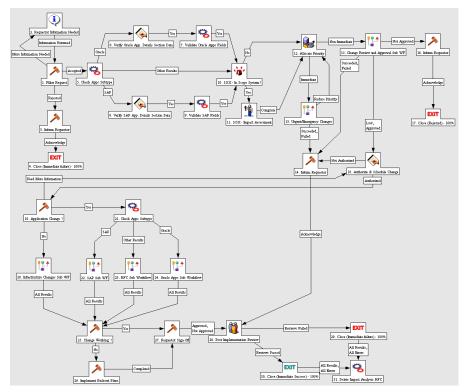

Figure 3-22. RFC for Enterprise Applications workflow

| Table 3-22, R  | FC for Enterprise | Applications | workflow ste | ns (page 1 of 3) |
|----------------|-------------------|--------------|--------------|------------------|
| 10010 0 22. 11 |                   | Applications | WOINIOW 510  | ps (page 1 01 0) |

| Step Name                                     | User Security                      | Description                                                                                                    |
|-----------------------------------------------|------------------------------------|----------------------------------------------------------------------------------------------------|
| Filter Change<br>Request                      | Oracle or SAP<br>Change<br>Manager | Initial review and classification of change request; determine if this RFC is acceptable based on company policy. |
| Requestor<br>Information<br>Needed            | Oracle or SAP<br>Change<br>Manager | Require requestor to provide more information.                                                                    |
| Inform<br>Requestor                           | Oracle or SAP<br>Change<br>Manager | Inform requestor that request was rejected by Change Manager.                                                     |
| Check Apps<br>Subtype                         | Fully<br>automated step            | Determines whether the RFC is for Oracle<br>E-Business Suite or SAP Solutions.                                    |
| Verify Oracle<br>App. Details<br>Section Data | Oracle Change<br>Manager           | Prompt user to fill in <b>Oracle Application Details</b> fields.                                                  |

| Step Name                                    | User Security                      | Description                                                                                                    |
|----------------------------------------------|------------------------------------|----------------------------------------------------------------------------------------------------|
| Verify SAP App.<br>Details Section<br>Data   | SAP Change<br>Manager              | Prompt user to fill in <b>SAP Application Details</b> fields.                                                                                                    |
| Validate Oracle<br>Apps Fields               | Oracle Change<br>Manager           | Verifies that mandatory <b>Oracle Application</b><br><b>Details</b> fields are filled.                                                                                             |
| Validate SAP<br>Fields                       | SAP Change<br>Manager              | Verifies that mandatory <b>SAP Application</b><br><b>Details</b> fields are filled.                                                                                                |
| SOX - In Scope<br>System?                    | Fully<br>automated step            | Determine if SOX controls are in place and need to be assessed.                                                                                                    |
| SOX - Impact<br>Assessment                   | Oracle or SAP<br>Change<br>Manager | Change Manager completes SOX impact assessment.                                                                                                    |
| Allocate Priority                            | Oracle or SAP<br>Change<br>Manager | Validate RFC priority and determine if this is an urgent change request.                                                                                                    |
| Urgent/<br>Emergency<br>Changes              | N/A                                | Urgent change process designed to handle<br>emergency changes, described in <i>Urgent/</i><br><i>Emergency Change Subworkflow</i><br>on page 38.                                   |
| Inform<br>Requestor                          | Oracle or SAP<br>Change<br>Manager | Inform Requestor that the project proposal created for the modification request was rejected by the IT Executive Board or that the CAB did not approve the impact assessment.      |
| Change Review<br>and Approval<br>Subworkflow | N/A                                | Review and approval process for the RFC, described in <i>Change Review and Approval Subworkflow</i> on page 40.                                                                    |
| Authorize and<br>Schedule<br>Change          | Oracle or SAP<br>Change<br>Manager | If Minor change, authorize and schedule<br>change.<br>Emergency changes aside, the only changes<br>that do not require waiting for CAB approval<br>are high priority and low risk. |
| Inform<br>Requestor                          | Oracle or SAP<br>Change<br>Manager | Inform requestor that request was not authorized by the Change Manager.                                                                                                    |
| Application<br>Change?                       | Oracle or SAP<br>Change<br>Manager | Determine whether this is an application change.                                                                                                    |

 Table 3-22. RFC for Enterprise Applications workflow steps (page 2 of 3)

| Step Name                           | User Security                      | Description                                                                                                    |
|-------------------------------------|------------------------------------|----------------------------------------------------------------------------------------------------|
| Infrastructure<br>Changes Sub<br>WF | N/A                                | Determine whether infrastructure changes are necessary.                                                             |
| Check Apps<br>Subtype               | Fully<br>automated step            | Determines whether the RFC is for Oracle E-Business Suite or SAP Solutions.                                         |
| SAP Sub<br>Workflow                 | N/A                                | A subworkflow specific to SAP Solutions, described below in <i>SAP Solutions</i> .                                  |
| RFC Sub<br>Workflow                 | N/A                                | A generic subworkflow for non-Oracle or SAP applications.                                                           |
| Oracle Apps Sub<br>Workflow         | N/A                                | A subworkflow specific to Oracle E-Business<br>Suite, described below in <i>Oracle E-Business</i><br><i>Suite</i> . |
| Change<br>Working?                  | Independent<br>Tester              | Review change was successfully implemented with no adverse impact.                                                  |
| Implement<br>Backout Plans          | Oracle or SAP<br>Change Builder    | If change fails to work, Implement backout plans to backout change from PRODUCTION environment.                     |
| Requestor<br>Sign-off               | Oracle or SAP<br>Change<br>Manager | Get sign-off from requestor of change to acknowledge that change was implemented.                                   |
| Post<br>Implementation<br>Review    | Oracle or SAP<br>Change<br>Manager | Review change was successfully implemented with no adverse impact                                                   |
| Delete Impact<br>Analysis RFC       | Fully<br>automated step            | Delete impact analysis RFC.                                                                                         |
| Exit                                | Fully<br>automated step            | Update status to <b>Closed.</b>                                                                                     |

Table 3-22. RFC for Enterprise Applications workflow steps (page 3 of 3)

#### Oracle E-Business Suite

The Mercury Change Management Extension for Oracle E-Business Suite<sup>TM</sup> includes the following functionalities, which are leveraged by the ITSM - RFC Oracle Apps subworkflow:

- Requests for enhancements
- Requests for new report types
- Requests for conversion and importation of data from third-party applications into Oracle
- Deployment of changes
- Patch management

*Figure 3-23* shows the RFC - Oracle Apps subworkflow. *Table 3-23* lists the important steps in the RFC - Oracle Apps subworkflow and the user roles associated with each.

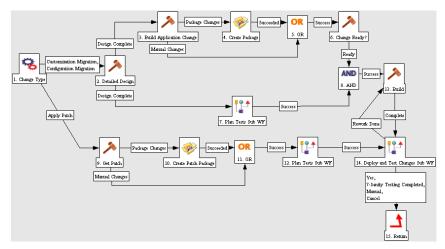

Figure 3-23. RFC - Oracle Apps subworkflow

| Step Name               | User Security            | Description                           |
|-------------------------|--------------------------|---------------------------------------|
| Change Type             | Oracle Change<br>Manager | Determines the type of change needed. |
| Get Patch               | Oracle Change<br>Manager | Receives the patch from Oracle.       |
| Create Patch<br>Package | Oracle Change<br>Manager | Creates a package with patch details. |

| Step Name                           | User Security            | Description                                                                                             |
|-------------------------------------|--------------------------|----------------------------------------------------------------------------------------------------|
| Plan Tests Sub<br>WF                | N/A                      | A modular process for creating test plans.<br>See <i>Plan Tests Subworkflow</i> on page 43 for details. |
| Detailed Design                     | Application<br>Developer | Writes the detailed design for the internal changes.                                                    |
| Build<br>Application<br>Change      | Application<br>Developer | Build application code for change.                                                                      |
| Create Package                      | Application<br>Developer | Create change package with code changes.                                                                |
| Change Ready?                       | Oracle Change<br>Manager | Verifies if the changes are ready to be deployed.                                                       |
| Build                               | Application<br>Developer | Build the change.                                                                                       |
| Deploy and Test<br>Changes<br>SubWF | N/A                      | Handles manual delivery of the change.                                                                  |

Table 3-23. RFC - Oracle Apps subworkflow steps [continued]

#### **SAP Solutions**

The Mercury Change Management Extension for SAP Solutions<sup>TM</sup> includes the following functionalities, which are leveraged by the ITSM - RFC SAP subworkflow:

- R/3 migration
- Net Weaver migration
- Patch appliance

*Figure 3-24* shows the RFC - SAP subworkflow. *Table 3-24* lists the important steps in the RFC - SAP subworkflow and the user roles associated with each.

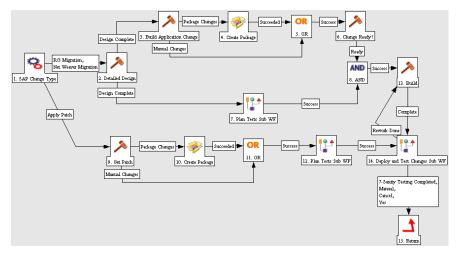

Figure 3-24. RFC - SAP subworkflow

| Step Name                      | User Security            | Description                                                                                          |  |
|--------------------------------|--------------------------|----------------------------------------------------------------------------------------------------|--|
| SAP Change<br>Type             | SAP Change<br>Manager    | Determines the type of change needed.                                                                |  |
| Get Patch                      | SAP Change<br>Manager    | Receives the patch from SAP.                                                                         |  |
| Create Package                 | SAP Change<br>Manager    | Creates a package with patch details.                                                                |  |
| Plan Tests Sub<br>WF           | N/A                      | A modular process for creating test plans. See <i>Plan Tests Subworkflow</i> on page 43 for details. |  |
| Detailed Design                | Application<br>Developer | Writes the detailed design for the internal changes.                                                 |  |
| Build<br>Application<br>Change | Application<br>Developer | Build application code for change.                                                                   |  |
| Create Package                 | Application<br>Developer | Create change package with code changes.                                                             |  |
| Change Ready?                  | SAP Change<br>Manager    | Verifies if the changes are ready to be deployed.                                                    |  |

| Step Name                           | User Security            | Description                            |
|-------------------------------------|--------------------------|----------------------------------------|
| Build                               | Application<br>Developer | Build the change.                      |
| Deploy and<br>Test Changes<br>SubWF | N/A                      | Handles manual delivery of the change. |

Table 3-24. RFC - SAP subworkflow steps [continued]

#### Change Manager for Enterprise Applications Dashboard Page

The Mercury IT Service Management Accelerator includes the Change Manager for Enterprise Applications Dashboard page for tracking RFCs for Enterprise Applications. This page is nearly identical to the *Change Manager Dashboard Page*, featuring nearly identical portlets that are pre-configured to be easily filtered for Oracle- or SAP-related RFCs. Each portlet features a new Enterprise Application filter field on its Edit page, pictured in *Figure 3-25*:

Enterprise Application:

Figure 3-25. Enterprise Application filter field

This field can be used to easily filter portlets for a specific enterprise application.

Users with the role of Change Manager can add this page to their Dashboards by clicking Add Pre-configured Pages on the Personalize Dashboard page and selecting ITSM - Change Manager for Enterprise Applications.

#### Chapter

# ITIL Release Management

#### In This Chapter:

- Overview of ITIL Release Management
  - Release Management Roles
- Release Request Form
  - Using the Release Request Form
- Release Workflow
  - Using the Release Workflow
- Release Management Portlets
  - ITSM Open Releases
  - ITSM My Releases
  - ITSM Releases By Category
  - ITSM Releases By Type
  - ITSM Deployed Releases
  - ITSM RFCs per Release
  - Using Release Management Portlets
  - Release Manager Dashboard Page
  - Release Management Reports
    - Release Content Report
    - Release Summary Report
    - Forward Schedule of Releases Report
    - Using Release Management Reports
- Optional Integrations for Release Management
  - Mercury Quality Center
  - Mercury Dashboard
  - Mercury Business Availability Center

## **Overview of ITIL Release Management**

ITIL defines a *release* as: A collection of new and/or changed components that are tested and introduced into the live environment together. The ITIL Release Management process helps to design and implement efficient procedures for the distribution and installation of changes. This process includes coordinating build and testing activities to help ensure that only the authorized and tested versions of changes are implemented in production. Ultimately, releasing a change requires:

- Developing the change
- Testing the change for functionality, quality, and performance
- Pushing the change into production

The Mercury IT Service Management Accelerator enables users to collect information for a release using a release form, which is submitted along a predefined release management process. Once initial release process steps have been completed, the release is created and RFCs being processed along the *Request for Change Workflow* can be added to the release in preparation for release deployment to the TEST and LIVE environments. The release management process then moves through testing and deployment steps toward completion. Portlets delivered with the Accelerator can be added to a user's Dashboard and used to monitor the status of releases. Additionally, reports can be run to obtain release summaries and scheduling details.

This chapter discusses the Mercury IT Governance Center entities provided for use in the ITIL Release Management process by the Mercury IT Service Management Accelerator, including:

- Release Management request type (release request form)
- Release Management workflow
- Release Management portlets
- Release Management reports
- Optional integrations for Release Management

#### **Release Management Roles**

The following roles play an active part in the ITIL Release Management process:

- Release Manager
- Test Manager
- Development Manager
- Operations Manager
- Change Manager
- CAB

Aside from being valuable divisions of responsibility, these roles are used to designate user security for the default *Release Workflow*.

# **Release Request Form**

The ITIL Release Management process as modeled by the Mercury IT Service Management Accelerator sends a release request form along the *Release Workflow* to be examined and resolved. *Table 4-1* describes the fields contained in the release request form entity.

| Field Name       | Description                                                                                                    |  |  |
|------------------|----------------------------------------------------------------------------------------------------|--|--|
| Summary          |                                                                                                    |  |  |
| Release Status   | The status of the release request.                                                                                           |  |  |
| Release Category | The release category, based on the scope of the release (number of changes in a release),                                    |  |  |
| Release Type     | The type of release.                                                                                                    |  |  |
| Release Summary  | The summary of the release.                                                                                                  |  |  |
| Workflow         | The workflow being used by the release request. Defaulted to <b>ITSM - Release Request Workflow</b> (should not be changed). |  |  |
| Priority         | The priority of the release.                                                                                                 |  |  |
| Created By       | The user who created the release request.                                                                                    |  |  |

Table 4-1. Release request form fields (page 1 of 3)

| Field Name                                | Description                                                                                                    |  |  |
|-------------------------------------------|----------------------------------------------------------------------------------------------------|--|--|
| Release Planning                          |                                                                                                    |  |  |
| Release ID                                | The ID for the release.                                                                                                    |  |  |
| Release Definition<br>Summary             | A summary of the definition of this release.                                                                                                    |  |  |
| Release Definition                        | Enables the user to attach the release definition document directly to the release request.                                                                                                    |  |  |
| Release Policy<br>Summary                 | A summary of the policy that governs this release.                                                                                                    |  |  |
| Release Policy                            | Enables the user to attach the release policy document directly to the release request.                                                                                                    |  |  |
| Release Plans<br>Summary                  | A summary of rollout plans for this release.                                                                                                    |  |  |
| Release Plans                             | Enables the user to attach the rollout plans for this release (for example: timetable of events, resource plan, who will do what and when) directly to the release request.                                         |  |  |
| QA Information                            |                                                                                                    |  |  |
| Release Test Plan<br>Summary              | A summary of the test plan for this release.                                                                                                    |  |  |
| Release Test Plan                         | Enables the user to attach the release test plan (the plan that describes tests to be performed on this release in the TEST environment) directly to the release request.                                           |  |  |
| Release<br>Acceptance<br>Criteria Summary | A summary of the release acceptance criteria for this release.                                                                                                    |  |  |
| Release<br>Acceptance<br>Criteria         | Enables the user to attach the release acceptance criteria document (which details criteria that qualify the acceptance of this release before deployment to the LIVE environment) directly to the release request. |  |  |
| Test Results                              | Enables the user to attach the test results directly to the release request.                                                                                                    |  |  |
| Known Defects<br>Summary                  | A summary of known defects that will be carried forward into the LIVE environment.                                                                                                    |  |  |
| Known Defects                             | Enables the user to specify RFCs relating to known defects that will be carried forward into the LIVE environment.                                                                                                  |  |  |

Table 4-1. Release request form fields (page 2 of 3)

| Field Name                                                                                                    | Description                                                                                                    |  |  |
|----------------------------------------------------------------------------------------------------|----------------------------------------------------------------------------------------------------|--|--|
| Release Preparation                                                                                                    | on                                                                                                    |  |  |
| Communication<br>Plan Summary                                                                                                    | A summary of the communication plan for this release.                                                                                                    |  |  |
| Communication<br>Plan                                                                                                    | Enables the user to attach the communication plan (the plan<br>that describes the various notifications that need to be sent<br>out prior to release deployment into the LIVE environment)<br>directly to the release request. |  |  |
| Training Plan<br>Summary                                                                                                    | A summary of the training plan for this release.                                                                                                    |  |  |
| Training Plan                                                                                                    | Enables the user to attach the training plan (the plan that describes the training that needs to be provided prior to release deployment into the LIVE environment) directly to the release request.                           |  |  |
| Release Backout<br>Plans Summary                                                                                                    | A summary of the backout plans for this release.                                                                                                    |  |  |
| Release Backout<br>Plans                                                                                                    | Enables the user to attach the backout plan (the release plan<br>that describes procedures to backout the release to its original<br>state) directly to the release request.                                                   |  |  |
| License<br>Agreements                                                                                                    | Enables the user to attach any license agreement documents for software licensed in this release directly to the release request.                                                                                              |  |  |
| Support<br>Agreements                                                                                                    | Enables the user to attach any support agreement documents<br>for support policies of software licensed in this release directly<br>to the release request.                                                                    |  |  |
| Service Level<br>Agreements                                                                                                    | Enables the user to attach any SLAs for ordering new equipment or software directly to the release request.                                                                                                    |  |  |
| Leasing<br>Agreements                                                                                                    | Enables the user to attach any leasing agreement documents<br>for software leased in this release directly to the release<br>request.                                                                                          |  |  |
| Note: The fields for the RFC described in <i>Mercury Quality Center</i> on page 63 and <i>Mercury Business Availability Center</i> on page 66 appear on the release request during the release's lifecycle regardless of whether the Accelerator has been integrated with Mercury Quality Center or Mercury Business Availability Center. These fields can be removed from the release request's request header type if you do not want to make use of them. See the <i>Mercury Demand Management: Configuring a Request Resolution System</i> guide for more details on modifying request header types. |                                                                                                    |  |  |

Table 4-1. Release request form fields (page 3 of 3)

#### **Using the Release Request Form**

To use the release request form:

1. Log on to Mercury IT Governance Center.

For information on how to log on to the Mercury IT Governance Center, see the *Getting Started* guide.

2. From the menu bar, select Create > Request.

The Create From Available Request Types page appears.

- 3. In the Create From Available Request Types page, from the Request Type drop down list, select **ITSM Release Management.**
- 4. In the Create From Available Request Types page, click Create.

The Create New Request page appears, displaying the appropriate release request form fields.

| Create New ITSM - Release Management |        |                     |                            |
|--------------------------------------|--------|---------------------|----------------------------|
| Expand All Collapse                  | AIL    |                     | Submit Cancel              |
| 🔳 Header                             |        |                     |                            |
| 🔳 Summary                            |        |                     |                            |
| Request Status:                      | Logged |                     |                            |
| 'Release Category:                   | ~      | 'Release Type:      | ~                          |
| *Release Summary:                    |        |                     |                            |
| Release ID:                          | I      |                     |                            |
| Application                          | II     |                     |                            |
|                                      |        |                     |                            |
| 🔳 Details                            |        |                     |                            |
| Release Planning                     |        |                     |                            |
| 'Release Definition<br>Summary:      |        | Release Definition: | (no document attached) Add |
| Release Policy<br>Summary:           |        | Release Policy:     | (no document attached) Add |
| Release Plans<br>Summary:            |        | Release Plans:      | (no document attached) Add |

5. In the Header section, complete the fields as required.

Required fields have a red asterisk. All other fields are optional, but are often helpful when others are reviewing an open request. For information concerning a specific field, click the **Help** icon next to the field (if available).

6. In the Details section, complete the fields as required.

7. In the Notes section, enter additional information.

The Notes section contains fields where notes and information concerning the release can be entered and stored. Typically, when creating a release request form, you do not need to add a note to it. However, add a note if you want to convey additional information to the reviewers and processors of the release request form.

8. In the References section, add references to the request.

In some cases it might be useful to reference a Web-accessible file or attach a document or file from a local machine to the release request form. For more information on adding references, see the *Mercury Demand Management User's Guide*.

9. In the Create New Request page, click Submit.

The release request form is submitted. The Request Creation Confirmed page appears.

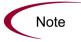

Mercury IT Governance Center can be configured to save the request before the request is submitted. To have this feature enabled for your Mercury IT Governance Center, see your application administrator.

After submitting the request, on the Request Creation Confirmed page, you can click the link (Request #) to see the newly generated release request form's detail page.

Once the release request form has been submitted, it is assigned an initial status, such as New. It is then routed along the *Release Workflow*.

# **Release Workflow**

The release workflow is the sequence of approvals, decisions, or actions that the release form is processed along. The release form starts at the beginning of the release workflow; when it reaches the end of the workflow, its lifecycle is complete. After the release request has been through initial planning, the release is created, and multiple RFCs (with their related packages) can be aggregated into the release. The deployment steps in the release request workflow coordinate with the actual release to automate the deployment of all packages in the release into the TEST and LIVE environments.

*Figure 4-1* shows the release workflow. *Table 4-2* lists the important steps in the release workflow and the user roles associated with each.

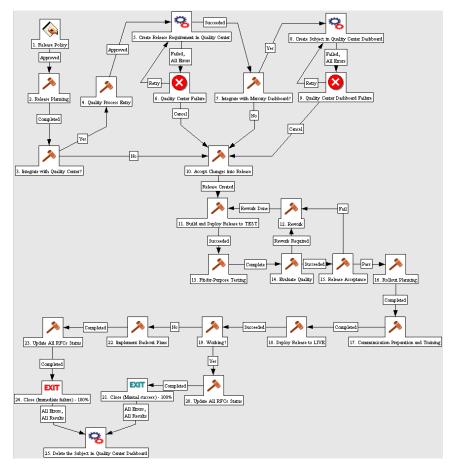

Figure 4-1. Release workflow

| Step Name                                           | User Security                                                                 | Description                                                                                                    |
|-----------------------------------------------------|-------------------------------------------------------------------------------|----------------------------------------------------------------------------------------------------|
| Release Policy                                      | Release Manager                                                               | Define the release policy for this release<br>(including release number and rules for<br>accepting changes into the release).                                                                           |
| Release<br>Planning                                 | Release Manager<br>Development<br>Manager<br>QA Manager<br>Operations Manager | Review and approval of the release policy<br>and other planning documents (such as<br>release acceptance criteria).                                                                                     |
| Integrate with<br>Quality Center?                   | QA Manager                                                                    | Verify whether user wishes to use<br>Mercury Quality Center integration, if<br>enabled.                                                                                                    |
| Quality Process<br>Entry                            | QA Manager                                                                    | Secure approval for release entry into<br>Mercury Quality Center-integrated<br>process.                                                                                                    |
| Create Release<br>Requirement in<br>Quality Center  | QA Manager                                                                    | Create a test requirement in Mercury<br>Quality Center for the release, if<br>integration has been enabled.                                                                                             |
| Integrate with<br>Mercury<br>Dashboard?             | QA Manager                                                                    | Check if user has installed the Mercury Dashboard integration.                                                                                                    |
| Create Subject<br>in Quality<br>Center<br>Dashboard | QA Manager                                                                    | Create a subject in Mercury Quality<br>Center Dashboard, if integration has been<br>enabled.                                                                                                    |
| Accept<br>Changes into<br>Release                   | Release Manager<br>Change Manager                                             | Add RFC-related changes to the release.<br>This can be done from the RFC workflow<br>directly (for changes that qualify for this<br>release).                                                           |
| Build and<br>Deploy<br>Release to<br>TEST           | Release Manager<br>QA Manager                                                 | Deploy the entire release into QA or<br>staging environment and prepare for<br>integration testing.<br>This step automatically migrates the<br>release and related packages to the<br>TEST environment. |
| Fit-for-Purpose<br>Testing                          | Release Manager                                                               | Fit-for-purpose testing of this release.                                                                                                    |
| Evaluate<br>Quality                                 | QA Manager                                                                    | Testing of this release; includes testing of backout plan.                                                                                                    |

Table 4-2. Release workflow (page 1 of 2)

| Step Name                                               | User Security                         | Description                                                                                                    |
|---------------------------------------------------------|---------------------------------------|----------------------------------------------------------------------------------------------------|
| Release<br>Acceptance?                                  | Release Manager<br>Change Manager     | Based on test results and known defects,<br>determine if this release is acceptable for<br>LIVE deployment.                                                                                               |
| Rollout<br>Planning                                     | Release Manager                       | Plan the rollout into LIVE environment;<br>the key document is the release plan<br>(who does what and when).                                                                                              |
| Communication<br>Preparation<br>and Training            | Release Manager                       | Prepare for LIVE rollout; determine logistics, training, and communication.                                                                                                    |
|                                                         |                                       | Distribute and install this release to the LIVE environment.                                                                                                    |
| Deploy<br>Release to                                    | Operations Manager                    | This step automatically migrates the release and related packages to the LIVE environment.                                                                                                    |
| LIVE                                                    | Release Manager                       | SOX Segregation of Duties prohibits<br>developers and testers from being<br>involved in deployment of code into<br>production. It is important that users with<br>this role not be involved in this step. |
| Working?                                                | Release Manager<br>Operations Manager | Determine if the release is working based on sanity check and testing.                                                                                                    |
| Implement<br>Backout Plans                              | Release Manager<br>Operations Manager | If the release is not working, implement the backout plan.                                                                                                    |
| Update All<br>RFCs Status                               | Release Manager                       | Update the status of RFCs related to this release.                                                                                                    |
| Exit                                                    | Release Manager                       | Update status to Closed.                                                                                                    |
| Delete the<br>Subject in<br>Quality Center<br>Dashboard | QA Manager                            | Deletes the subject created in the<br>Mercury Quality Center Dashboard, if one<br>exists.                                                                                                    |

Table 4-2. Release workflow (page 2 of 2)

# **Using the Release Workflow**

The release request form entity is automatically set to use the release workflow upon creation.

# **Release Management Portlets**

The Mercury IT Service Management Accelerator includes several portlets that can be added to your Dashboard to provide real-time views into several key performance indicators (KPIs).

#### **ITSM - Open Releases**

This portlet is provided to users with the role of Release Manager. It lists releases that do not have the status of **Closed**. *Figure 4-2* shows the ITSM - Open Releases portlet. *Table 4-3* describes the ITSM - Open Releases portlet's filter fields.

| Preferences: Requ     | est Type ITIL - Relea | se Request                                                                                        |                 |           |                          |                         |
|-----------------------|-----------------------|---------------------------------------------------------------------------------------------------|-----------------|-----------|--------------------------|-------------------------|
| Release Request<br>#∆ | Release ID            | Release<br>Summary                                                                                | Туре            | Category  | Expected<br>Release Date | Status                  |
| 30728                 | ITL_1                 | Quarterly Release<br>for the SAP FI<br>Module.                                                    | Full            | Emergency | 2005-06-30<br>00:00:00   | Pending Test<br>Results |
| 30765                 | CRM 2.5               | Minor Changes                                                                                     | Full            | Minor     | 2006-04-06<br>11:51:00   | Deployed to TEST        |
| 30818                 |                       | Please update the<br>Release to have the<br>new version<br>updated from<br>GCRM2.2 to GCRM<br>2.3 | Package Release | Minor     |                          | Planning                |
| 30819                 | ITIL_1.0              | Emergency Fix                                                                                     | Package Release | Emergency | 2005-04-04<br>12:12:00   | Accepting RFCs          |
| 30820                 | GCRM2.3               | Global Rollout of<br>GCRM2.3                                                                      | Full            | Major     |                          | Planning                |

Figure 4-2. ITSM - Open Releases portlet

| Table 4-3. ITSM - | Open | Releases | portlet | filter fields |
|-------------------|------|----------|---------|---------------|
|-------------------|------|----------|---------|---------------|

| Field Name   | Description                              |
|--------------|------------------------------------------|
| Request Type | Should be set to ITSM - Release Request. |
| Assigned To  | The user assigned to the release.        |
| Category     | The category of the release.             |

### **ITSM - My Releases**

This portlet is provided to users with the role of Release Manager and other roles involved in the release management process. It lists releases that have been assigned to a specific person, usually the logged-on user. *Figure 4-3* shows the ITSM - My Release Queue portlet. *Table 4-4* describes the ITSM - My Release Queue portlet's filter fields.

| Preferences: Reque    | est Type ITIL - Relea | se Request                                                                                        |                 |           |                          |                         |
|-----------------------|-----------------------|---------------------------------------------------------------------------------------------------|-----------------|-----------|--------------------------|-------------------------|
| Release Request<br>#∆ | Release ID            | Release<br>Summary                                                                                | Туре            | Category  | Expected<br>Release Date | Status                  |
| 30728                 | ITIL_1                | Quarterly Release<br>for the SAP FI<br>Module.                                                    | Full            | Emergency | 2005-06-30<br>00:00:00   | Pending Test<br>Results |
| 30765                 | CRM 2.5               | Minor Changes                                                                                     | Full            | Minor     | 2006-04-06<br>11:51:00   | Deployed to TEST        |
| 30818                 |                       | Please update the<br>Release to have the<br>new version<br>updated from<br>GCRM2.2 to GCRM<br>2.3 | Package Release | Minor     |                          | Planning                |
| 30819                 | ITIL_1.0              | Emergency Fix                                                                                     | Package Release | Emergency | 2005-04-04<br>12:12:00   | Accepting RFCs          |
| 30820                 | GCRM2.3               | Global Rollout of<br>GCRM2.3                                                                      | Full            | Major     |                          | Planning                |
|                       |                       |                                                                                                   |                 |           | Showing 1 to 5 of 6      | Prev Next Maximize      |

Figure 4-3. ITSM - My Release Queue portlet

| Field Name   | Description                              |
|--------------|------------------------------------------|
| Request Type | Should be set to ITSM - Release Request. |
| Assigned To  | The user assigned to the release.        |
| Category     | The category of the release.             |

### **ITSM - Releases By Category**

This portlet is provided to users with the role of Release Manager. It displays a pie chart representing the percentage of releases in each category. *Figure 4-4* shows the ITSM - Releases By Category portlet.

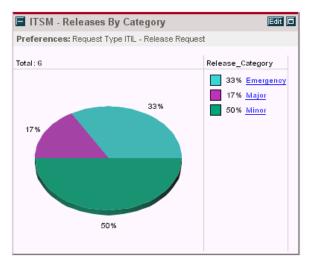

Figure 4-4. ITSM - Releases By Category portlet

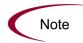

The ITSM - Releases By Category portlet's filter field, Request Type, should be set to **ITSM - Release Request.** 

#### **ITSM - Releases By Type**

This portlet is provided to users with the role of Release Manager. It displays a pie chart representing the breakdown of releases by type. *Figure 4-5* shows the ITSM - Releases By Type portlet.

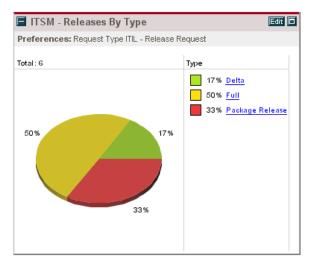

Figure 4-5. ITSM - Releases By Type portlet

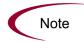

The ITSM - Releases By Type portlet's filter field, Request Type, should be set to **ITSM - Release Request.** 

#### **ITSM - Deployed Releases**

This portlet is provided to users with the role of Release Manager. It displays a list of recently-deployed releases. *Figure 4-6* shows the ITSM - Deployed Releases portlet.

| Preferenc               | es: Request T        | ype ITSM - R      | elease Mana                 | gement; Child R                      |                               |
|-------------------------|----------------------|-------------------|-----------------------------|--------------------------------------|-------------------------------|
| Release<br>Request<br># | Release<br>Summary   | Release<br>Date ⊽ | QC<br>Subject               | Application                          | Number<br>of RFCs<br>Included |
| 30271                   | Quarterly<br>Release |                   | SAP<br>Quarterly<br>Release | ACL Application<br>(TestServiceView) | 1                             |

Figure 4-6. ITSM - Deployed Releases portlet

When used as part of the integration between the Accelerator and Mercury Business Availability Center, this portlet also includes a link to the Time Range Comparison report from Mercury Business Availability Center, which displays key performance indicator (KPI) data for the application before and after deployment, enabling you to analyze how deployment of a change affected the selected application.

You can configure the portlet's QC Subject column to drill down to the Releases portlet that can be imported from the Mercury Dashboard.

- For information on configuring portlet drill-downs, see the *Configuring the Standard Interface* guide.
- For information on importing the Releases portlet, see *Mercury Dashboard* on page 100.

This portlet can be used without enabling the integration by removing the Application and QC Subject columns from the list of displayed columns.

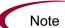

In order for the portlet to display data, RFCs need to be added as child or related references to the release request. Additionally, an SLA needs to be created in Mercury Business Availability Center to see data displayed in the Change Outcome Report from Mercury Business Availability Center when the Application link is clicked. For more detailed information, see the "Service Level Administration" section in the Application Administration guide for Mercury Business Availability Center.

#### **ITSM - RFCs per Release**

This portlet is provided to users with the role of Release Manager. It displays a list of RFCs that compose a release. *Figure 4-7* shows the ITSM - RFCs per Release portlet.

| 🔳 ITSM -      | RFCs per Release        |                |          |                 |
|---------------|-------------------------|----------------|----------|-----------------|
| Preference    | es: Release Request 302 | 271            |          |                 |
| Request<br>#∆ | Description             | Application    | Priority | Impact          |
| 30273         | Replace Cisco router    |                | Medium   | Medium          |
|               | Showing 1               | to 1 of 1 Prev | Next     | <u>Maximize</u> |

Figure 4-7. ITSM - RFCs per Release portlet

Though this portlet is specific to the integration between the Accelerator and Mercury Business Availability Center, it can be used without enabling the integration by removing the Application column from the list of displayed columns.

#### **Using Release Management Portlets**

To add Mercury IT Service Management Accelerator portlets to your Dashboard:

- 1. Log on to Mercury IT Governance Center.
- 2. From the menu bar, select **Dashboard > Personalize Dashboard**.
- 3. Select the tab of the Dashboard page you want to configure.

The selected Dashboard page is displayed in the Personalize Dashboard page.

4. On the Personalize Dashboard page, click Add Portlets.

The Add Portlets to Dashboard Page opens.

- 5. Search for the portlets to add.
  - To list all of the portlets, click **Find Portlets.** The Select Portlets to Add section is added to Add Portlets to Dashboard Page. The Select Portlets to Add section lists all of the portlets.
  - To list specific portlets:
  - a. In Portlet Name, enter all or part of the portlet's name.
  - b. In Category, select the portlet's category from the drop-down list.
  - c. Click Find Portlets.

The Select Portlets to Add section is added to Add Portlets to Dashboard Page. The Select Portlets to Add section lists all of the portlets matching the search criteria.

6. In the Select Portlets to Add section, select one or more portlets and click Add.

The selected portlets are added to the Dashboard page.

7. On the Personalize Dashboard page, click Done.

The changes to the Dashboard are saved.

#### **Release Manager Dashboard Page**

The Mercury IT Service Management Accelerator includes a pre-configured Dashboard page for the role of Release Manager that includes the following portlets:

- ITSM Open Releases
- ITSM My Releases
- ITSM Releases by Category
- ITSM Releases by Type
- ITSM Deployed Releases

Users with the role of Release Manager can add this page to their Dashboards by clicking Add Pre-configured Pages on the Personalize Dashboard page and selecting ITSM - Release Manager.

# **Release Management Reports**

The Mercury IT Service Management Accelerator includes several reports that can be run to provide summary data and scheduling information on releases in the system.

#### **Release Content Report**

The Release Content report provides a list of RFCs that have been incorporated into a release. *Figure 4-8* shows sample output for the Release Content report. *Table 4-5* describes the Release Content report's filter fields.

| elease                     | Content Report                                         | Release Content Report    |                    |                          |               |  |
|----------------------------|--------------------------------------------------------|---------------------------|--------------------|--------------------------|---------------|--|
|                            | ameters for Report #30668<br>SAP 4.7 Patch;            |                           |                    |                          |               |  |
| lease Detail<br>Release II |                                                        | Release<br>Categor        | y Release Type     | Expected Release<br>Date | Status        |  |
| SAP 4.7<br>Patch           | Patch the SAP Application to go<br>new funcationality. | atthe Major               | Package<br>Release | Apr-30-2005              | Plannin       |  |
| Cs in Releas<br>RFC#       | e<br>RFC Summary                                       |                           | Priority           | Status                   | Requestor     |  |
| 30900                      | Change the fields for the HRMS W-2                     | screen.                   | Immediate          | Build                    | Admin<br>User |  |
| 30901                      | Change the fields for the Monthly rec                  | eiveables screen.         | High               | Build                    | Admin<br>User |  |
| 30902                      | SAP TMS ( Transport Management S<br>script transports. | iystem) errors out wi     | th SAP High        | In Review                | Admin<br>User |  |
| 30903                      | Change the number range on the SA                      | <sup>o</sup> test system. | Immediate          | In Review                | Admin<br>User |  |
| 30904                      | Reset the date on the SAP application                  | n server to PST.          | Medium             | In Review                | Admin<br>User |  |
| 30905                      | Change the date format to DD-Mon-<br>servers.          | /VVV for the SAP Eu       | rope Low           | Allocate<br>Priority     | Admin<br>User |  |
|                            |                                                        |                           |                    |                          |               |  |

Figure 4-8. Release Content report output

| Table 4-5. Release Content report filter fi |
|---------------------------------------------|
|---------------------------------------------|

| Field Name   | Description                                                         |
|--------------|---------------------------------------------------------------------|
| Report Title | The title of the report.                                            |
| Request Type | Preset to <b>ITSM - Release Management</b> (should not be altered). |
| Release ID   | Specify the release whose contents you want to list.                |

### **Release Summary Report**

The Release Summary report provides a list of releases that have been implemented. *Figure 4-9* shows sample output for the Release Summary report. *Table 4-6* describes the Release Summary report's filter fields.

| TSM - Release Summary<br>Report  |                                                                      |                                        | Mercury : Run by Admin User. On Jun 27, 2005 08:27:57 PM PDT<br>Release Summary Report |                          |                        |                         |  |  |
|----------------------------------|----------------------------------------------------------------------|----------------------------------------|----------------------------------------------------------------------------------------|--------------------------|------------------------|-------------------------|--|--|
| elease Status: F<br>elease Type: | eters for Rep<br>Pending Test Resu<br>: Mar 15, 2005<br>Aug 31, 2005 |                                        |                                                                                        |                          |                        |                         |  |  |
| ategory = Majoi                  |                                                                      |                                        |                                                                                        |                          |                        |                         |  |  |
| Release<br>Request #             | Release<br>Number                                                    | Release<br>Summary                     | Release<br>Type                                                                        | Expected<br>Release Date | Actual Release<br>Date | Status                  |  |  |
| 30070                            | GCRM 3.1                                                             | GCRM Update                            | Full                                                                                   | Jul-15-05<br>08:15 PM    | Jul-29-05<br>08:17 PM  | Pending Test<br>Results |  |  |
| 30876                            | HRMS                                                                 | Updates to HR<br>System                | Full                                                                                   | Jun-30-05<br>08:00 AM    | Jul-01-05<br>08:00 AM  | Pending Test<br>Results |  |  |
| ategory = Emer                   | jency                                                                |                                        |                                                                                        |                          |                        |                         |  |  |
| Release<br>Request #             | Release<br>Number                                                    | Release Summary                        | Release<br>Type                                                                        | Expected<br>Release Date | Actual<br>Release Date | Status                  |  |  |
| 30872                            | Oracle<br>11.5.10<br>Patch                                           | Patch the Oracle<br>Manufacturing App. | Delta                                                                                  | Jun-15-05<br>08:00 AM    | Jul-30-05<br>08:00 AM  | Pending<br>Test Result  |  |  |
| 30875                            | GCRM 2.5                                                             | GCRM Patch                             | Package<br>Release                                                                     |                          | May-02-05<br>08:13 PM  | Pending<br>Test Result  |  |  |
| 30880                            | SAP 4.7<br>Upgrade                                                   | SAP 4.7 upgrade                        | Delta                                                                                  | Jun-30-05<br>07:41 PM    | Jul-11-05<br>07:42 PM  | Pending<br>Test Result  |  |  |

Figure 4-9. Release Summary report output

| Field Name       | Description                                                         |  |  |
|------------------|---------------------------------------------------------------------|--|--|
| Request Type     | Preset to <b>ITSM - Release Management</b> (should not be altered). |  |  |
| Release Status   | Searches for releases with the specified statuses.                  |  |  |
| Release Type     | Searches for releases of a specific type.                           |  |  |
| Time Period From | Searches for releases created after the specified date.             |  |  |
| Time Period To   | Searches for releases created before the specified date.            |  |  |

#### **Forward Schedule of Releases Report**

The Forward Schedule of Releases is a key report used in the release management process. The output of this report is a list of all releases that are scheduled to be implemented into the LIVE environment. *Figure 4-10* shows sample output for the Forward Schedule of Releases report. *Table 4-7* describes the Forward Schedule of Releases report's filter fields.

| orward So                                                                                                    | hedule of Releases                     | Mercury : Run by Admin User. On Jun 28, 2005 11:25:35 AM PDT<br>Forward Schedule of Releases |                     |                    |                         |  |  |  |  |
|----------------------------------------------------------------------------------------------------|----------------------------------------|----------------------------------------------------------------------------------------------|---------------------|--------------------|-------------------------|--|--|--|--|
| eport Parameters for Report #30696<br>art FSC Period - 2005-04-01 11:22:09; End FSC Period - 2005-06-30 12:22:18; |                                        |                                                                                              |                     |                    |                         |  |  |  |  |
| rward Schedule<br>Release<br>Request #                                                                            | of Releases<br>Release Summary         | Release ID                                                                                   | Release<br>Category | Release Type       | Expected Releas<br>Date |  |  |  |  |
| 30872                                                                                                    | Patch the Oracle<br>Manufacturing App. | Oracle 11.5.10<br>Patch                                                                      | Emergency           | Delta              | Jun-15-05<br>08:00 AM   |  |  |  |  |
|                                                                                                    | GCRM Patch                             | GCRM 2.5                                                                                     | Emergency           | Package<br>Release | Apr-15-05<br>08:00 AM   |  |  |  |  |
| 30875                                                                                                    |                                        |                                                                                              |                     | Full               | Jun-30-05               |  |  |  |  |

Figure 4-10. Forward Schedule of Releases report output

Table 4-7. Forward Schedule of Releases report filter fields

| Field Name       | Description                                                         |
|------------------|---------------------------------------------------------------------|
| Report Title     | The title of the report.                                            |
| Start FSC Period | Searches for releases created after the specified FSC date.         |
| End FSC Period   | Searches for releases created before the specified FSC date.        |
| Request Type     | Preset to <b>ITSM - Release Management</b> (should not be altered). |

#### **Using Release Management Reports**

To use Mercury IT Service Management Accelerator reports:

- 1. Log on to Mercury IT Governance Center.
- 2. From the menu bar, select **Reports > Submit New Report.**

The Submit New Report page appears.

3. Select a report.

The following lists the ways in which to select a report:

- In the Recently Submitted Reports section, select a report. The report's submission page appears.
- In the Report Category field, select **Demand Management.** The Submit New Report page is refreshed with the available reports. Select a report. The report's submission page appears.
- 4. On the report's submission page, fill in all the required filter fields, any optional filter fields, and click **Submit**.

The Report Submitted page appears prior to the report.

# **Optional Integrations for Release Management**

The Mercury IT Service Management Accelerator enables integration with other Mercury products for enhanced Release Management capabilities.

#### **Mercury Quality Center**

The Mercury IT Service Management Accelerator integrates with Mercury Quality Center to provide hierarchical synchronization of requirements in Mercury Quality Center with requests in Mercury IT Governance Center.

For more detailed information on installing and using the Mercury Quality Center integration, see the *Mercury IT Governance Center–Quality Center Integration Guide*.

#### **Mercury Dashboard**

The Mercury IT Service Management Accelerator integrates with the Mercury Dashboard to provide the following benefits:

- Automatic creation of subjects on Mercury Dashboard corresponding to test requirements created in Mercury Quality Center.
- Mercury Dashboard portlets, presented on the Mercury IT Governance Dashboard, that supply additional information about quality metrics for the RFCs aggregated per release.

Integration of the Accelerator with Mercury Change Control Management requires installation of the following:

- Mercury IT Governance Center release 6.0 Service Pack 10 (or later)
- Mercury Dashboard 9.0 on relevant client machines
- Mercury Dashboard Application Change Lifecycle 2.0 Add-in on the Mercury Dashboard Server
- Application Change Lifecycle module XML file on Mercury Dashboard

The *Mercury IT Governance Center–Quality Center Integration Guide* contains detailed information on this integration.

- For more detailed information on installing and configuring this integration, see the "Installation and Configuration" part.
- For more detailed information on importing the Releases portlet, see the "Installation at a Glance" chapter.
- For more detailed information on using this integration, see the "Working with IT Governance Center–Quality Center Integration" part.

#### **Mercury Business Availability Center**

The Mercury IT Service Management Accelerator integrates with Mercury Business Availability Center to provide the following benefits:

• Side-by-side KPI comparison. The side-by-side view displays pre-change and post-change SLA information from Mercury Business Availability Center side-by-side, for the application(s) that were affected by the change. This comparison is also useful for monitoring the application(s) following the deployment of the change to production, providing data that indicates whether the change has achieved its objectives. The comparison is displayed in the ITG dashboard by the ITSM - Deployed Releases portlet. • In the event of problems in the production environment (determined by Mercury Business Availability Center and displayed in the Dashboard by the ITSM - CAB - Application Status in Production portlet), the user is able to review recent changes (using Mercury Change Control Management) and attempt to determine the root of the problem, with the capability of drilling down into the RFC in Mercury IT Governance Center.

For more detailed information on installing and using the Mercury Business Availability Center integration, see *Mercury Business Availability Center* on page 66.

# Index

#### A

about this document 12

#### С

CAB application status in production portlet 68 change management integrations 63 Extensions for Change Management 69 Mercury Application Mapping 64 Mercury Business Availability Center 66 Mercury Change Control Management 65 Mercury Dashboard 100 Mercury Quality Center 63 Peregrine 68 Remedy 68 third-party help desks 68 change management portlets 47 CAB application status in production 68 change manager dashboard page 59 completed RFCs by risk 56 high risk RFCs by status 54 my open RFCs 49 open RFCs 48 rejected RFCs by priority 57 RFC cost by reason for change 53 RFCs by category 50 RFCs by priority 51 RFCs by reason for change 52

RFCs by status 51 urgent RFCs by status 55 using 58 change management reports 59 change summary report 59 forward schedule of changes report 61 using 62 change manager dashboard page 59 change manager for enterprise applications dashboard page 77 change review and approval subworkflow 40 change summary report 59 completed RFCs by risk portlet 56 configuration 17 contact user data 22 further information 25 overview 22 priority validation 23 security groups 23 workflow security 24 contact user data configuration 22

#### D

deployed releases portlet 93

#### E

Extensions for Change Management change management integration dashboard page Oracle subworkflow RFC for enterprise applications RFC for enterprise applications workflow **70** SAP subworkflow

#### F

forward schedule of changes report 61 forward schedule of releases report 98

#### Η

high risk RFCs by status portlet 54

impact and resource assessment subworkflow 41 installation 17 instructions 21 system requirements 18 upgrading considerations 18 intended audience 12 introduction 11 ITIL Change Management 27 overview 28 portlets 47 reports 59 roles 29 **ITIL Release Management** overview 80 portlets 89 reports 96 roles 81

#### Μ

Mercury Application Mapping integration change management 64 Mercury Business Availability Center integration CAB application status in production portlet 68 change management 66 configuring 67 release management 100 Mercury Change Control Management integration change management 65 Mercury Dashboard integration release management 100 Mercury Quality Center integration change management 63 release management 99 modifying Accelerator entities portlet 25 report 25 request type 25 workflow 25 my open RFCs portlet 49 my release queue portlet 90

#### Ν

non release subworkflow 45

#### 0

open releases portlet 89 open RFCs portlet 48 Oracle subworkflow 74 overview ITIL Change Management 28 ITIL Release Management 80 Mercury IT Service Management Accelerator 13 new in 3.0 14

#### Ρ

Peregrine integration change management 68 plan tests subworkflow 43 priority validation configuration 23

#### R

rejected RFCs by priority portlet 57 related documents 13 release management integrations 99 Mercury Business Availability Center 100 Mercury Quality Center 99 release management portlets 89 deployed releases 93 my release queue 90 open releases 89 release manager dashboard page 95 releases by category 91 releases by type 92 RFCs per release 94 using 94 release management reports 96 forward schedule of releases 98 release summary 97 using 99 release manager dashboard page 95 release request form 81 using 84 release summary report 97 release workflow 86 using 88 releases by category portlet 91 releases by type portlet 92 Remedy integration change management 68 request for change 30 using 33 request for change workflow 35 change review and approval subworkflow **40** impact and resource assessment subworkflow 41 non release subworkflow 45 plan tests subworkflow 43

urgent change subworkflow 38 using 47 **RFC 30** using 33 RFC cost by reason for change portlet 53 RFC for enterprise applications 69 RFC for enterprise applications workflow 70 Oracle subworkflow 74 SAP subworkflow 75 RFC workflow 35 change review and approval subworkflow **40** impact and resource assessment subworkflow 41 non release subworkflow 45 plan tests subworkflow 43 urgent change subworkflow 38 using 47 RFCs by category portlet 50 RFCs by priority portlet 51 RFCs by reason for change portlet 52 RFCs by status portlet 51 RFCs per release portlet 94 roles ITIL Change Management 29 **ITIL Release Management 81** 

#### S

SAP subworkflow 75 security group configuration 23 system requirements 18

#### T

third-party help desk integration change management 68

#### U

upgrading 18 considerations 18 urgent change subworkflow 38 urgent RFCs by status portlet 55

#### W

workflow request for change 35 RFC 35 workflow security configuration 24